# $\blacktriangleleft$ UNA<br>A  $\boldsymbol{\mathcal{G}}$ щ  $\boldsymbol{\mathcal{O}}$

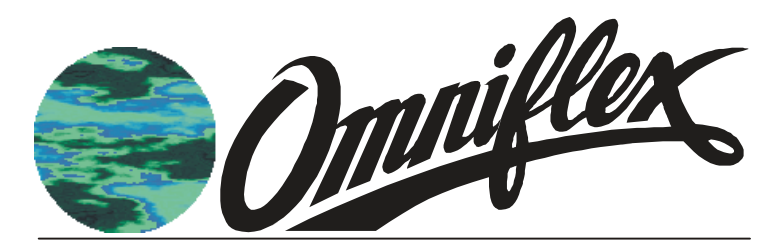

Maxiflex Dual Hart NIM M1589

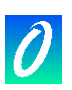

# **SCOPE:**

The HART protocol is a comprehensive open communications standard for configuring and communicating with Smart field devices in industrial process applications.

The Maxiflex M1589 Dual Hart NIM (NIM) is a Network Interface Module that acts as a permanent host interface device (primary master) on up to two Hart networks. This NIM is used to acquire data from the HART loops and to make the data available for SCADA, data-logging etc. in the Maxiflex system. Other specialised functions may be performed using the optional custom query block mechanism.

This document describes the installation, set-up and use of the M1589 Hart NIM module in a Maxiflex system.

The reader is assumed to have a working knowledge of the Maxiflex system, and in particular the use of Data Interchange Table Registers (DIT's) for the reading and writing of data in the module.

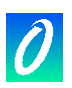

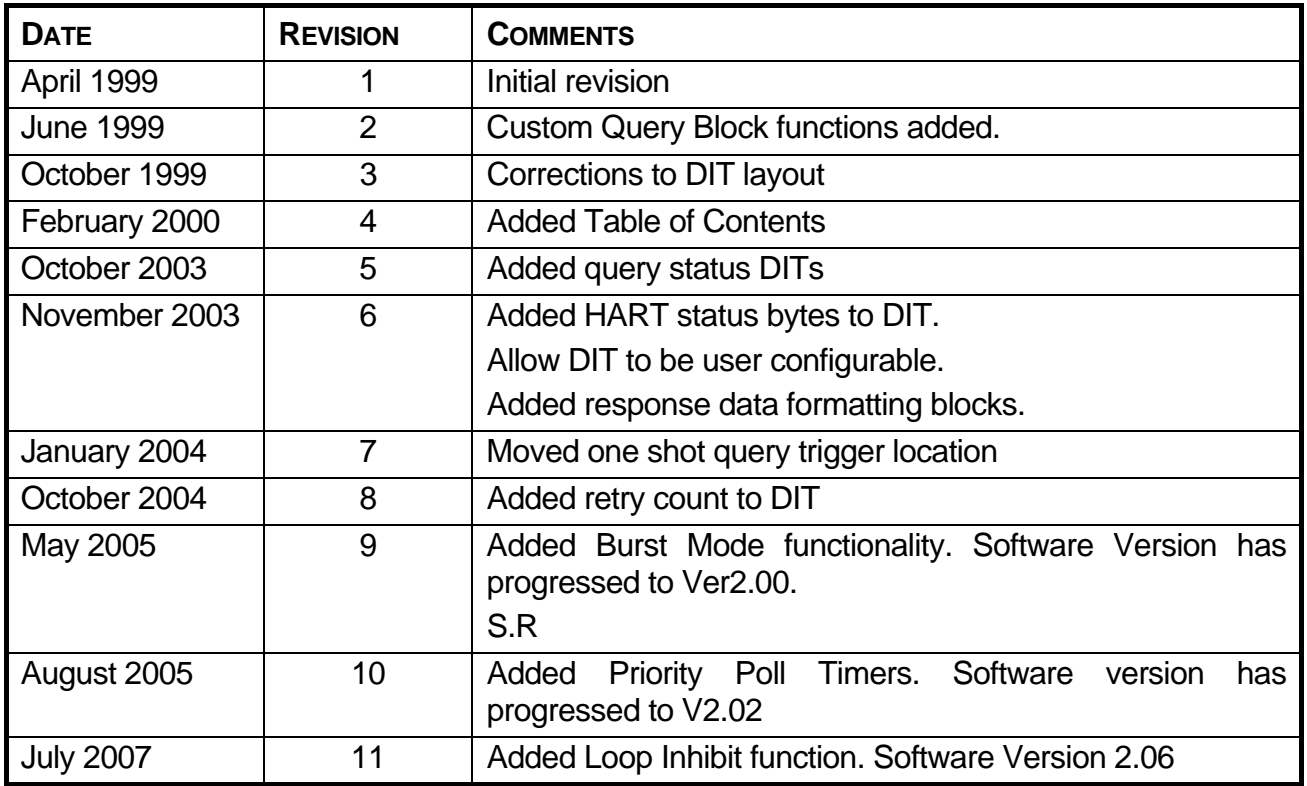

#### **COPYRIGHT AND PROTECTIVE NOTICES**

- 1. The Copyright of this document and the associated drawings, is the property of Omniflex and is issued on condition that it is not copied, reprinted or reproduced or transmitted in any form or by any means, electronically, photocopying, mechanical or otherwise, nor its contents disclosed, either wholly or in part, without the consent in writing of, or in accordance with the conditions of a contract with Omniflex.
- 2. The publication of information in the document does not imply freedom from patent or other protective rights of Omniflex or others.
- 3. Although every intention is made to ensure that performance figures and data are accurate the company reserves the right to alter without notice any product or specification. Performance figures and data must therefore be specifically confirmed by the company before they become applicable to any tender, order or contract.
- 4. In the case of electrical components, enough data is included in the drawings to allow maintenance of the equipment. However, if component availability or substitution information is required please consult the factory for assistance, as it is impossible to include data on every component in this document.
- 5. This product is sold without liability for consequential loss of any description.

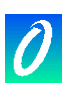

# **Table of Contents**

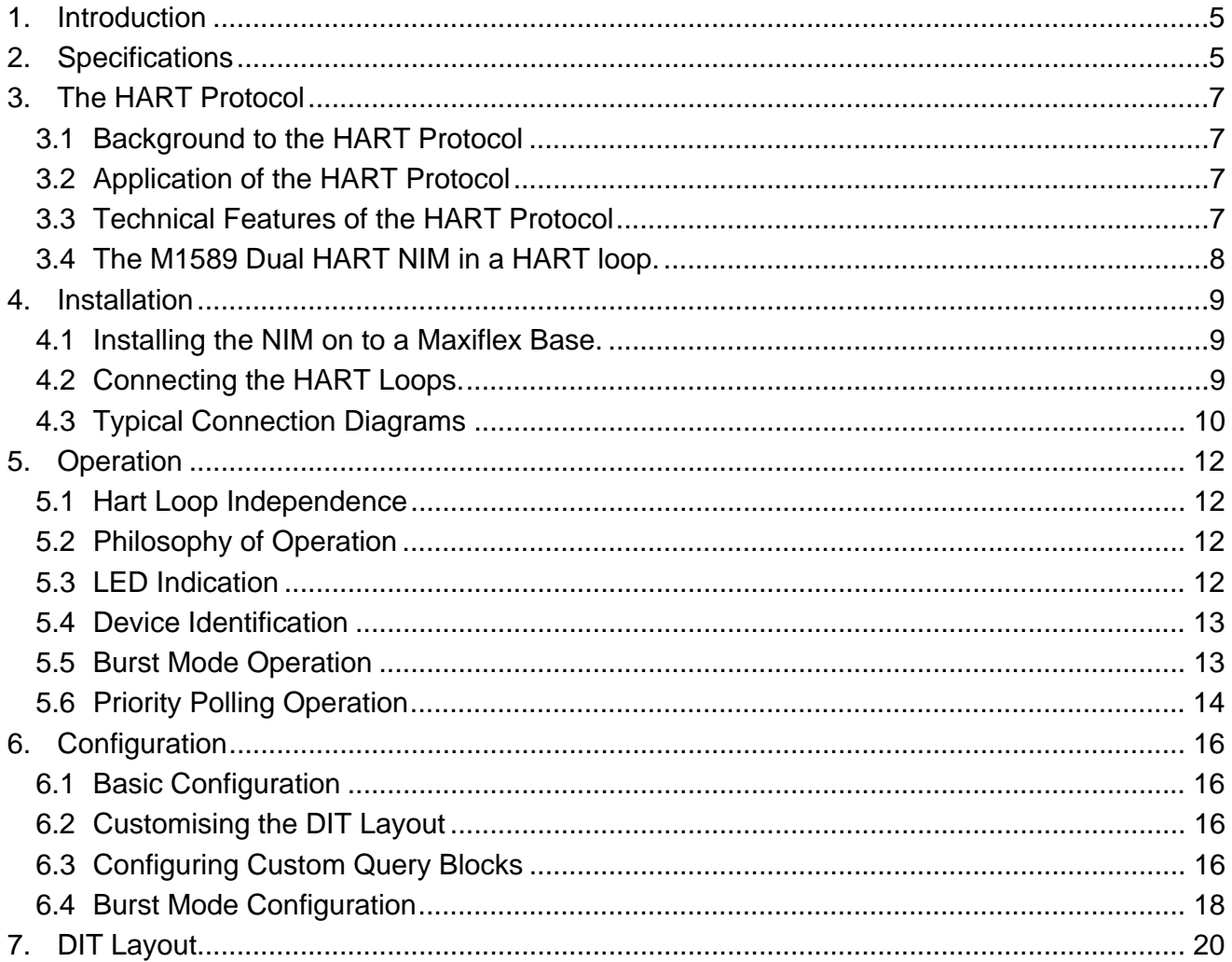

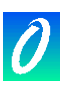

# **1. Introduction**

The M1589 Hart ® NIM module is an intelligent I/O module in the Maxiflex range of products.

The Hart NIM plugs into an I/O slot on a Maxiflex base and independently interrogates field devices on two Hart networks, making the data available to the Maxiflex system.

This data may be accessed by the entire range of Maxiflex CPU's. The method of access may vary from CPU to CPU, and reference should be made to specific documentation for these products for details of the implementation.

# **2. Specifications**

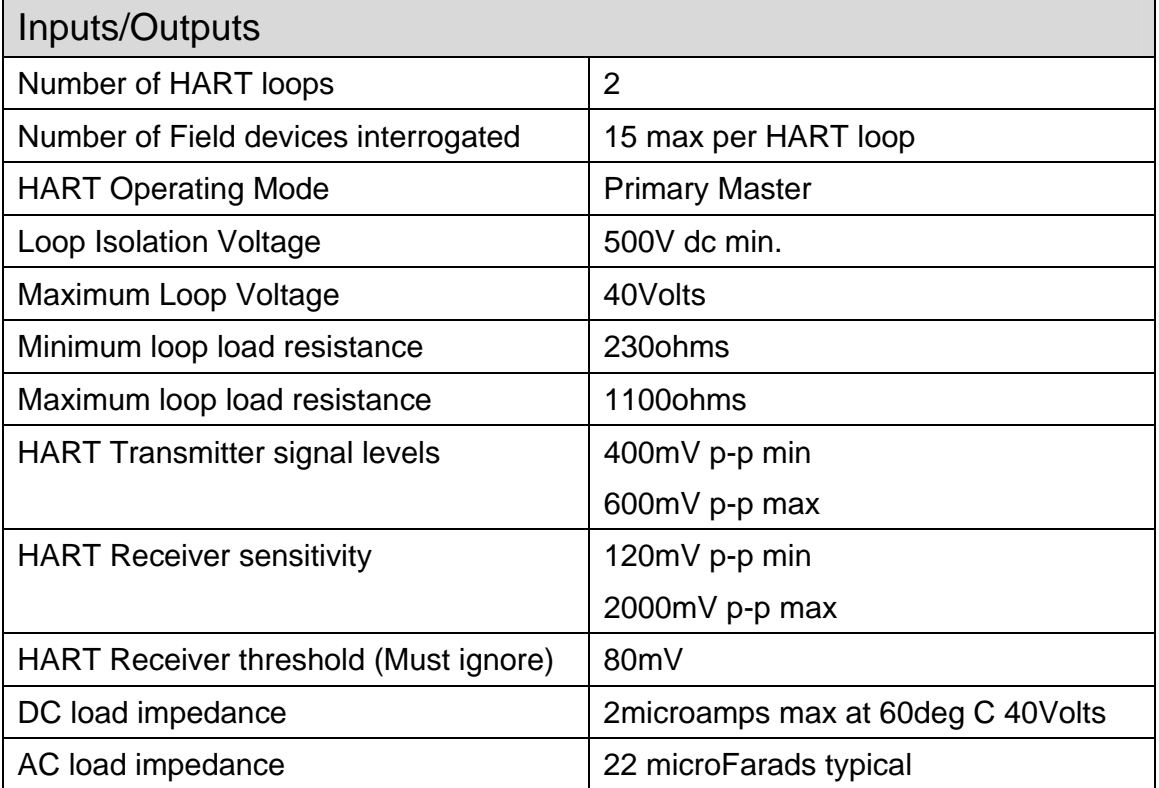

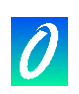

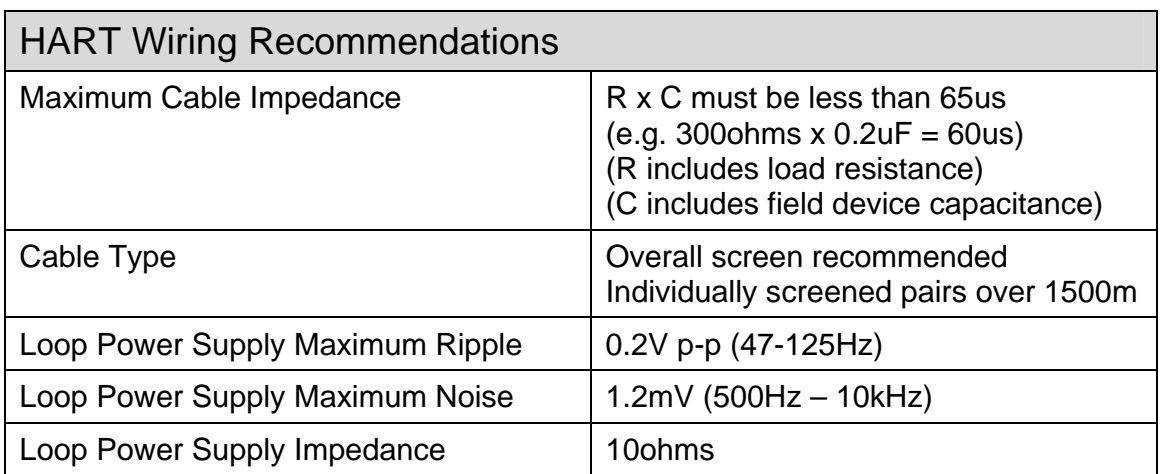

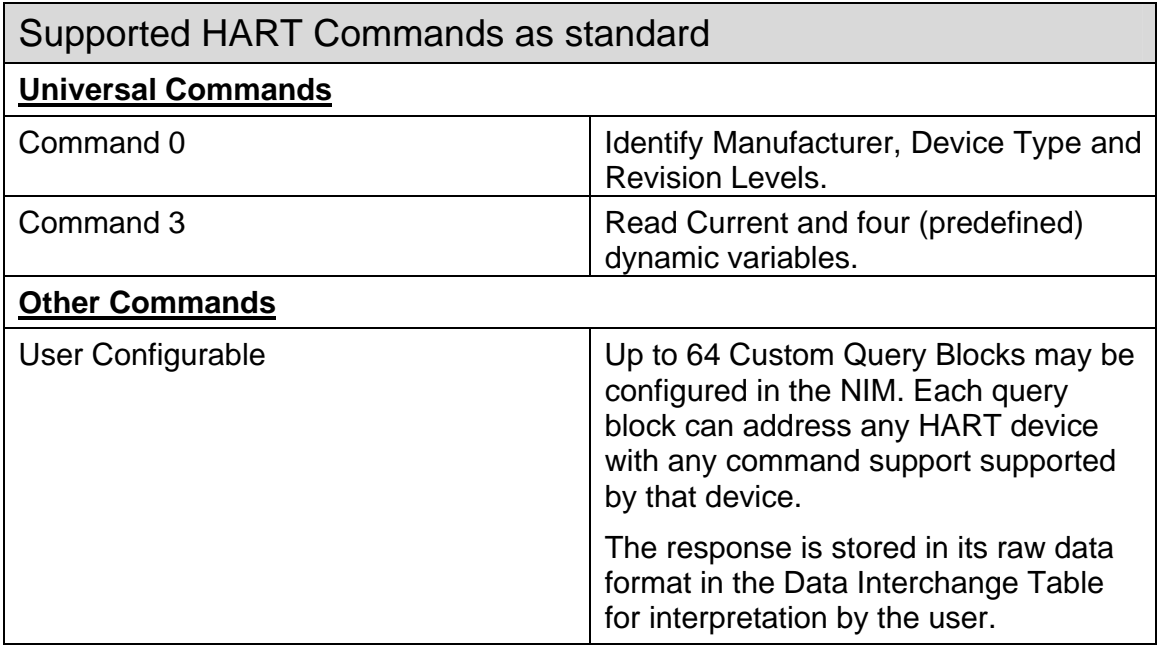

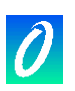

# **3. The HART Protocol**

## **3.1 Background to the HART Protocol**

HART is an acronym for "Highway Addressable Remote Transducer".

The HART® protocol was originally developed by Rosemount Inc. but all rights in the protocol have now passed to the HART Communication Foundation, and the HART protocol is now freely available for general use.

There is an abundance of information on the HART protocol available from a number of sources. The following Internet web-site is a recommended starting point for further reading:

• The HART Communication Foundation at http://www.hartcomm.org

#### **3.2 Application of the HART Protocol**

The HART protocol specifies a means for superimposing a digital messaging system on top of a conventional 4-20mA instrumentation loop to allow the remote interrogation and configuration of field devices. The operation of the HART system via the two wire 4-20mA loop does not affect the accuracy of the dc current in the loop.

#### **3.3 Technical Features of the HART Protocol**

The HART protocol superimposes a Bell 202 Standard frequency-shift-keying signal at 1200 baud as an ac signal at a low level on the current loop.

HART is a master/slave protocol. The field devices act as slaves in the protocol and only reply to requests addressed to them. Up to 15 slave devices may be connected on to a single pair of wires. In this multi-drop configuration, the field devices disable their 4-20mA signals and communication is exclusively via the HART protocol. When only a single slave device is present, then both the 4-20mA and HART communication may operate simultaneously.

The protocol allows for two masters to be present on a single HART loop. These are typically a permanently connected control system (known as the primary master) and a hand-held configuration device known as a HART Communicator (acting as a secondary master).

The command messages defined in the HART protocol are broken into three groups:

- 1. The "Universal" commands are implemented in all field devices.
- 2. The "Common-Practice" commands provide functions common to many field devices, but may not be installed in the device.
- 3. The "Device-Specific" commands provide functions that are unique to a particular manufacturer's device.

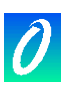

The HART "Device Description Language" (DDL) is a formal language that allows a manufacturer to completely specify the communication interface to its HART equipped field device. This includes a definition of accessible variables, commands and operating procedures. It also includes a menu structure that a host device can use for a human operator. Device Descriptions make it easy to upgrade master devices to support new devices as they become available.

## **3.4 The M1589 Dual HART NIM in a HART loop.**

The M1589 Dual HART NIM is equipped with two independent HART primary master interfaces. This allows this product to communicate independently with two separate HART loops at the same time.

The NIM implements a subset of the universal commands and does not require DDL files to configure the device. The list of commands implemented is defined later in this document.

The NIM is designed to be self-configuring for ease of use. Once powered up, the NIM searches for HART devices on each of its two HART interfaces and builds an inventory of devices found. Various data elements are continuously and automatically read from the device and stored in the Data Interchange Table (DIT) in the device for access by the rest of the Maxiflex system. The NIM in this mode uses HART commands 0 and 3 to extract the most commonly used data from the field devices with no configuration necessary.

The NIM is also provided with a custom query block mechanism. Up to 64 custom query blocks may be configured to perform specialised data manipulation on the connected field devices using any of the command types supported by the field device.

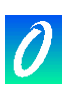

# **4. Installation**

## **4.1 Installing the NIM on to a Maxiflex Base.**

The M1589 NIM must be inserted into one of the I/O positions of a Maxiflex Base. Refer to the Maxiflex bases General Instructions (PN 98-8952-930-XXX) for more detail on base layout, module insertion and module removal.

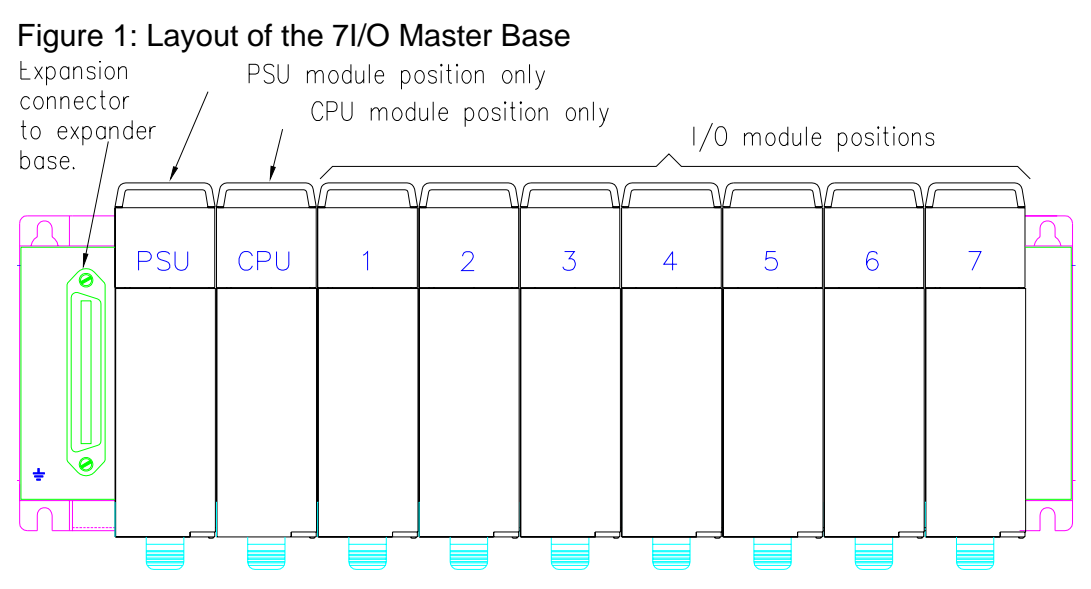

Note: The exact position of the I/O module will depend on the system configuration.

## **4.2 Connecting the HART Loops.**

Figure 2: Layout of the M1589 DUAL HART NIM

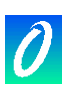

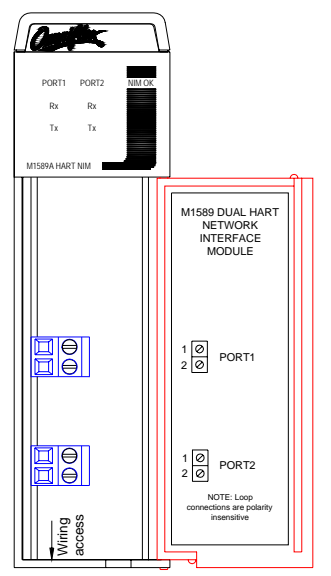

Note: The LED indicators can only be seen when illuminated.

A two-way connector is provided for each HART interface. This interface is completely isolated from the NIM circuitry and therefore will not affect the performance of a 4-20mA loop when connected.

The connection is symmetrical, and may be connected with either polarity without affecting the performance of the system.

It is NOT recommended that this connection be made while the 4-20mA loop is active, as a small current upset may be observed when the NIM circuit's blocking capacitors charge.

#### **4.3 Typical Connection Diagrams**

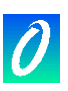

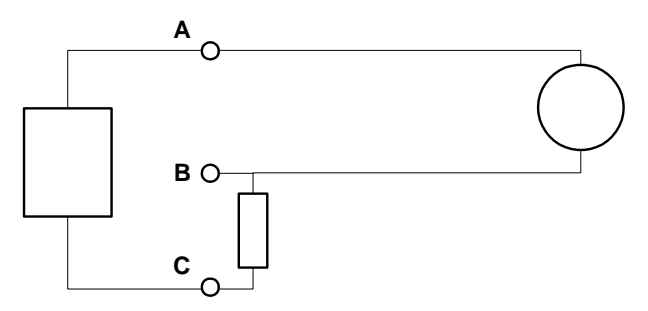

Two Wire Transmitter Connection

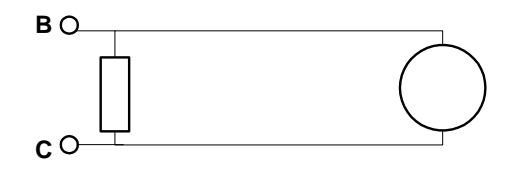

Four Wire Transmitter Connection

The HART NIM may be connected across A-B or B-C

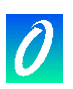

# **5. Operation**

## **5.1 Hart Loop Independence**

The NIM operates two completely independent polling procedures, one for each HART loop.

The following description applies to either of these HART loops.

## **5.2 Philosophy of Operation**

In accordance with the Maxiflex inter-networking philosophy, the design of the M1589 Dual HART NIM has been designed for maximum flexibility and ease of use.

The HART NIM is designed as an interrogation device to be used for the purpose of exchanging live plant data with a number of HART devices for data acquisition, monitoring and data-logging applications.

The HART NIM is not designed to replace the field device manufacturer's recommended set-up tools or procedures.

The configuration requirements for the NIM have been kept to a minimum. In most applications, no configuration at all is required, because the NIM automatically identifies the presence of field devices on the HART network, and begins polling for the most popular field device configuration and dynamic data. This data is automatically stored in the NIM's Data Interchange Table (DIT) from where it can be read by the rest of the Maxiflex system in the conventional manner.

Upon power up, the NIM begins an automatic polling sequence on each of the HART loops (using universal HART command 0), and identifies any devices present on the loops. The presence and identification of these field devices is made available in the DIT. Dynamic data is then read on a regular basis (using universal HART command 3) from these devices and is made available in the DIT.

The NIM continues to poll on a regular but infrequent basis for the presence of any additional field devices in the loop (using universal HART command 0), and automatically begins polling these devices (using universal HART command 3) when found.

If a device is removed from the loop, then this is detected and the DIT updated accordingly.

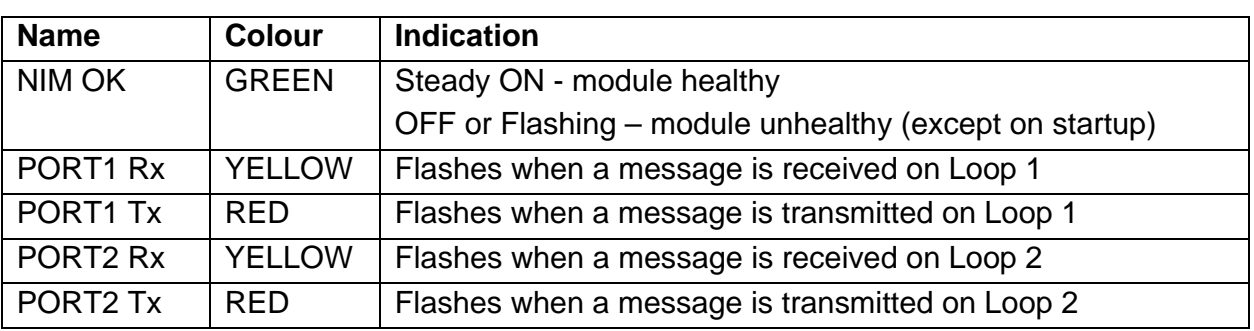

#### **5.3 LED Indication**

Note that the NIM module always polls for new devices. This means that the transmit (Tx) LEDs will flash continuously, even there are no devices connected to that loop.

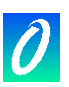

## **5.4 Device Identification**

There is a possibility of up to 16 devices being present on a single HART loop. These devices are identified by their address in the range 0 to 15. (In normal operation it is not permitted to have all sixteen devices present at one time, but the NIM is designed to cope with this error condition.)

If a field device is configured for poll address 0 then it assumes it is the only HART device in the loop and its analogue current loop functions as a normal 4-20mA transmitter. If the HART loop is to be used in its multi-drop mode, then all HART field devices on that loop must be set to poll addresses in the range 1-15. If a HART device has its poll address set to anything other than 0 then its analogue output current is set to a constant 4mA.

The NIM reserves a space in the DIT for each address from 0 to 15. If a device is found, then the data from this device is stored in the DIT in the space reserved for its address.

Each field device address slot can be in three states:

- State 0: No device present
- State 1: Revision 2,3 or 4 HART device present
- State 2:Revision 5 HART device present

The current state for each device address slot can be viewed in the DIT.

The NIM will periodically poll each slot in the "Device Not Present" state for a device being added. If a device is found then that slot is put into State 1 or 2 depending upon the type of device found.

The Revision level of each field device dictates how the NIM addresses the device. HART Revision 5 devices have the facility to be addressed using a worldwide 5 byte unique identifier instead of the single byte address in the range  $0 - 15$ . If the NIM identifies a device as being Revision 5 or above, then this method of addressing is used for all other messages sent to the device.

When the NIM powers up, the entire DIT is cleared to 0 and all device slots are set to State 0 – No device present. The NIM then searches for any present devices before entering its normal scan cycle.

Part of this scan cycle entails periodically polling all address slots for a device to ensure that no devices are added later. This procedure ensures that within 60 seconds of any change in status, any device connected to the HART loop will have been identified and data will be valid.

If polling of any present device fails 5 times in a row, then the device is returned to State 0 – device not present.

#### **5.5 Burst Mode Operation**

#### **5.5.1 Introduction**

In Burst Mode operation there can only be a single slave per Loop. Burst Mode operation allows a single Slave to continuously send data to the Primary Master without the Master polling for the data hence improving data throughput.The Master will initiate Burst Mode once the User has selected Burst Mode operation in the Configuration and the Master has detected the presence of the Slave device. If the Slave has not been detected then the Master will revert to polled mode.

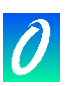

#### **5.5.2 Master in Burst Mode and Slave in Polled Mode after Power on Reset**

The configuration in the HART NIM is retained after a power on reset. Therefore if the Master was set to Burst and the Slave is in Polled Mode, then there will be no communication between the Master and the Slave until the Master is set to Polled Mode. Then if you recycle power the Master will start communicating with the Slave. At this point if you wish for the Slave to be in Burst Mode then you can configure the Slave by selecting Burst Mode in the configuration register for that Loop once the Master has detected the Slave in Polled Mode.

#### **5.5.3 Master in Polled Mode and Slave in Burst Mode after Power on Reset**

If the Master was set to Polled mode and the Slave is in Burst mode then you will need to set the configuration to Burst Mode then recycle power to the Master, this will prevent the master from transmitting to the Slave which is already in Burst Mode. Now if you wish to switch the Slave to Polled Mode you can simply select Polled Mode in the configuration register for that Loop.

#### **5.5.4 Master in Polled Mode and Slave in Polled Mode after Power on Reset**

If both the Master and the Slave are in Polled Mode then after a power on reset the Master will try to detect the Slave and once this has happened, then the Master will get the data from the Slave and store it in the **Loop n - Device x**, x is the ID of the Slave when in Polled Mode. Refer to the GROUP **NIM Dynamic Data** and the item **Loop n Devices Present** to determine where to find the Dynamic data for that Slave.

#### **5.5.5 Master in Burst Mode and Slave in Burst Mode after Power on Reset**

If both the Master and Slave are in Burst Mode after a power on reset then the Slave's Dynamic data will be stored in in **Loop n - Device 0 Data GROUP in DITView**, **n** is the Loop number to which the slave is connected**.** If you wish to switch the Slave to Polled Mode you can simply select Polled Mode in the configuration for that Loop and write it to the target. The Dynamic Data for the Slave will no longer appear in **Loop n - Device 0 Data** but will rather appear in the GROUP pointed to by the Slave ID. Refer to the GROUP **NIM Dynamic Data** and the item **Loop n Devices Present** to determine where to find the Dynamic data for that Slave.

#### **5.6 Priority Polling Operation**

#### **5.6.1 Introduction**

This feature allows the User to prioritise the rate at which the transmitters are polled by the Master. This is done using Configurable Transmitter Polling Rates. These configurable timers will allow the User to adjust the rate of polling of each device on each loop as per the User's requirements to allow the User to customise the data throughput. The User can switch between Manual and Automatic mode of Operation. Manual mode uses the Configurable Timers to decide whether to poll the transmitter or not also how often to poll the transmitter. In automatic mode all transmitters are polled at the same rate and the Poll Timer Configuration is ignored.

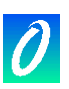

## **5.6.2 Automatic Polling**

When automatic polling is selected for the loop, all transmitters are polled at the same rate. After every 7 cycles of polling, the Master will search for a device which is not Online. If the device is found then it will be switched to Online. When Automatic polling is selected the Programmable Poll Timers for each loop are ignored.

#### **5.6.3 Manual Polling**

When Manual polling is selected for the loop, all transmitters connected to the loops are polled according to the Poll Timer setting rate. If the Poll Timer is set to "**Do Not Poll"** then that slave device will be ignored by the polling engine. The User can select from a range of polling rates which range from As fast as Possible to 5 seconds per device. The polling engine will only search for Offline devices that have their poll timers configured.

#### **5.6.4 Inhibit Polling**

In specialized applications where the two HART NIM modules are used in a redundant switch over configuration, two HART NIMs are connected to the same loop. One module is the active module whilst the other is in standby, ready to be made active if the active module becomes faulty. In order to operate this way, it is necessary to inhibit the transmitter of the standby NIM module so as not to cause conflict on the current loop. A special Dynamic DIT register (DIT 91) is used for this purpose, where a single bit is used to control the transmitter of each port. These bits are to be controlled by Maxiflex CPU program only and are always cleared on startup i.e. transmitter always enabled. Refer to the DIT layout for more details.

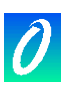

# **6. Configuration**

## **6.1 Basic Configuration**

No configuration is necessary for the HART NIM to operate in its basic polling state. Once connected and powered up, the NIM automatically begins polling all addresses on the HART loop identifying any HART field devices present on the loop.

The NIM then reads the specified data from the device and stores it in the DIT to be accessed by the Maxiflex CPU in the system.

It can take up to 60 seconds after power up for the data to become valid in the DIT. The validity of data may be checked by monitoring DIT Registers 100 and 101. These registers identify the presence of valid data for field devices by setting the corresponding bits in the DIT. If the bit is clear, then the data in the DIT for that device is not valid.

The layout of the DIT as shown in section 7 is the default layout when the HART NIM is shipped. It is possible to optimise this layout for each application. This technique is described in the next section.

## **6.2 Customising the DIT Layout**

The default setting when the HART NIM is shipped is for the static and dynamic data for each device to be stored in the range 200 to 973 for Loop 1 and 1200 to 1973 for Loop 2. The default settings for each device are defined in the table in section 7. It is possible to customize this layout. The reason that this may be useful is to compact the data for easier retrieval particularly if fewer than the maximum number of devices is to be used. By this means it is possible to order the data returned by the basic polling routine, as well as that returned by custom queries (see next section) as required.

To customise the DIT layout, change the default settings in DIT registers 3900 to 3963. Note that care must be taken to ensure that reserved registers are not overwritten and that device data does not overlap. A useful feature is that it is possible to ignore a device's data by entering a DIT address of 0 for both its static and dynamic settings.

It is also possible to customise the storage area for custom query (refer to next section) status and command response codes. Two registers per query in use should be reserved for this purpose.

# **6.3 Configuring Custom Query Blocks**

#### 6.3.1 Introduction

The user can configure up to 64 Custom Query Blocks in the NIM. Each query block can contain any valid HART command and can address any device on either of the HART loops.

Each Query Block can be configured as a "one-shot" query that is triggered by the user, or can be configured as a cyclic query where the Query is triggered on a regular basis by the NIM.

The status of each Query is presented in the Query Status DIT registers. These registers indicate the success or failure of each query last time it was sent.

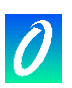

#### 6.3.2 Polling Sequence

As described above, the NIM automatically identifies all field devices present on each HART loop and polls each present device in turn using HART command 3. After the Command 3 sequences to all present devices have been completed, all Custom Query Blocks ready to execute are then triggered in turn. The NIM then returns to execute the command 3 queries to all present devices, and the cycle repeats. This is known as a complete polling sequence.

#### 6.3.3 Controlling the Execution of a Custom Query Block

Each Custom Query Block has a Control Register used to control the Query Block. If this register is set to 0 then the query block is disabled.

If a value "n" between 1 and 255 is stored into this register then the Query block acts as cyclic query, and the Query is triggered every "n" number of polling sequences.

To use the query as a one shot (sent once on command), set the control register to zero and use the one shot query trigger bits to initiate it.

#### 6.3.4 Setting the device to be addressed by a Custom Query Block

The least significant byte of this register holds the polling address of the field device to be polled using this query block. For devices on HART loop 2, the polling address is derived by adding 16 to the actual address.

i.e. Polling addresses 0 to 15 refer to HART Loop 1, and polling addresses 16-31 refer to HART Loop 2.

If the device is a HART revision 5 device, then the NIM will use the device's corresponding unique identifier to address it in this Query Block provided the device is currently online.

#### 6.3.5 Setting the command type in a Custom Query Block

For each Query Block, the HART command to be used is specified in the third register of the query block along with two other items.

The Command is a single byte number in the range 0 to 153 as specified by the HART protocol. The command to be used in this query block must be stored in the least significant byte of this DIT register.

#### 6.3.6 Setting the Data to be transmitted in a query

Some HART commands require that data be included in the message transmitted to the field device. Store the number of bytes to be transmitted in the most significant byte of the third DIT register in the query block. This is a count of the number of actual data bytes to be transmitted and excludes any header information and checksum in the transmitted message. The HART protocol specified that this count is limited to 25 bytes of data.

If there is no data associated with the command then this byte count must be set to  $\Omega$ .

Store the actual data bytes to be transmitted in any free area of the NIM's DIT, packed 2 bytes per register, starting in the least significant byte position of the first register. Store the DIT start address of the data in the fourth register in the Query Block.

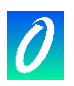

If this data is to be changed dynamically by the user, then it should be stored in the dynamic DIT area (from address 100 to 2999). If the data can be pre-configured, and you wish this data to be retained on power down, then store it in the unreserved static configuration area of the DIT (from address 3220 to 3999).

Care should be taken in the allocation of DIT space for this data to avoid overwriting other data inadvertently.

6.3.7 Setting the destination of the received data from a Query Block.

Some HART commands return data as part of the reply. This data will be written to the DIT in an area specified in the query block.

Store the DIT address where you wish the start of the returned data to be written in the fifth register in the Query Block.

By default, the data will be written packed two bytes to a register, however it is possible to format the way in which the data is stored as explained in the next two sections.

6.3.8 Setting an offset to the start of response data.

Many HART response messages have a mixture of single byte and multi-byte data. As a result, it is sometimes convenient to start storing the returned data in the most significant byte of the first DIT register. This will allow multi-byte data later in the message to be conveniently contained in a one or two DIT registers instead of split across DIT Register boundaries. This can be achieved by setting the Receive Data Offset Bit which is the most significant bit of the third Query Block register (sharing space with the byte count and command type). Set this bit to start the returned data storage in the most significant byte of the first register. The least significant byte will then be set to zero. Clear this bit to start the data storage in the least significant byte of the first DIT register.

6.3.9 Specifying a format for response data.

Where further formatting of the response data is required, use can be made of the response formatting blocks. These blocks facilitate the specification of the exact order and position that every byte in the response is stored in the DIT. Each block consists of 25 registers to cater for the maximum of 25 bytes in a HART response. Each register in a block can be configured to specify the byte number (data) from the response that should be stored in either the least or most significant byte of the corresponding DIT register. Up to 16 such format blocks may be configured, and any number of queries may reference a single format block. Note that a query that uses a format block, will ignore the receive data offset setting as described in the previous section.

#### **6.4 Burst Mode Configuration**

To configure a Loop for Burst Mode or Polled Mode operation select the GROUP labelled **Busrt Mode Configuration** and select the item you wish to configure depending on the Loop you wish to setup for Burst Mode by right clicking on that item then select the configuration of your choice for that Loop either Burst Mode if you want to configure the Slave for Burst Mode operation or Polled Mode if you wish to

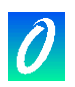

exit Burst Mode operation. Refer to Section 7 **DIT Layout** for the DIT address of these configuration items.

#### **6.5 Automatic/Manual Polling Configuration**

6.5.1 Automatic Polling

To configure a loop for Automatic Polling, using Omniset and the latest M1589 configuration template select the GROUP labelled Configuration->Advanced Settings->Poll Priority Timers and then double click on the ITEM labelled Polling Method Loop1 to set Loop1 or Polling Method Loop2 to set Loop2 to Automatic Polling. Once you have changed the configuration for the desired Loop to Automatic Polling you can then write that GROUP to the Target, by clicking on the Write Current Group to Target TAB.

#### 6.5.2 Manual Polling

To configure a loop for Manual Polling, using Omniset and the latest M1589 configuration template select the GROUP labelled Configuration->Advanced Settings->Poll Priority Timers and then double click on the ITEM labelled Polling Method Loop1 to set Loop1 or Polling Method Loop2 to set Loop2 to Manual Polling. You will also need to setup the Devicex Timer Config ITEMS for that Loop, to do this simply double click on the Device ITEM of choice and select the Poll Rate from the drop downlist. Once you have changed the configuration for the desired Loop to Manual Polling Operation you can then write that GROUP to the Target, by clicking on the Write Current Group to Target TAB.

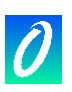

# **7. DIT Layout**

The HART NIM has the following DIT layout:

*Note that certain areas of the DIT can be relocated. Therefore the DIT numbers shown in this table are only the default addresses.* 

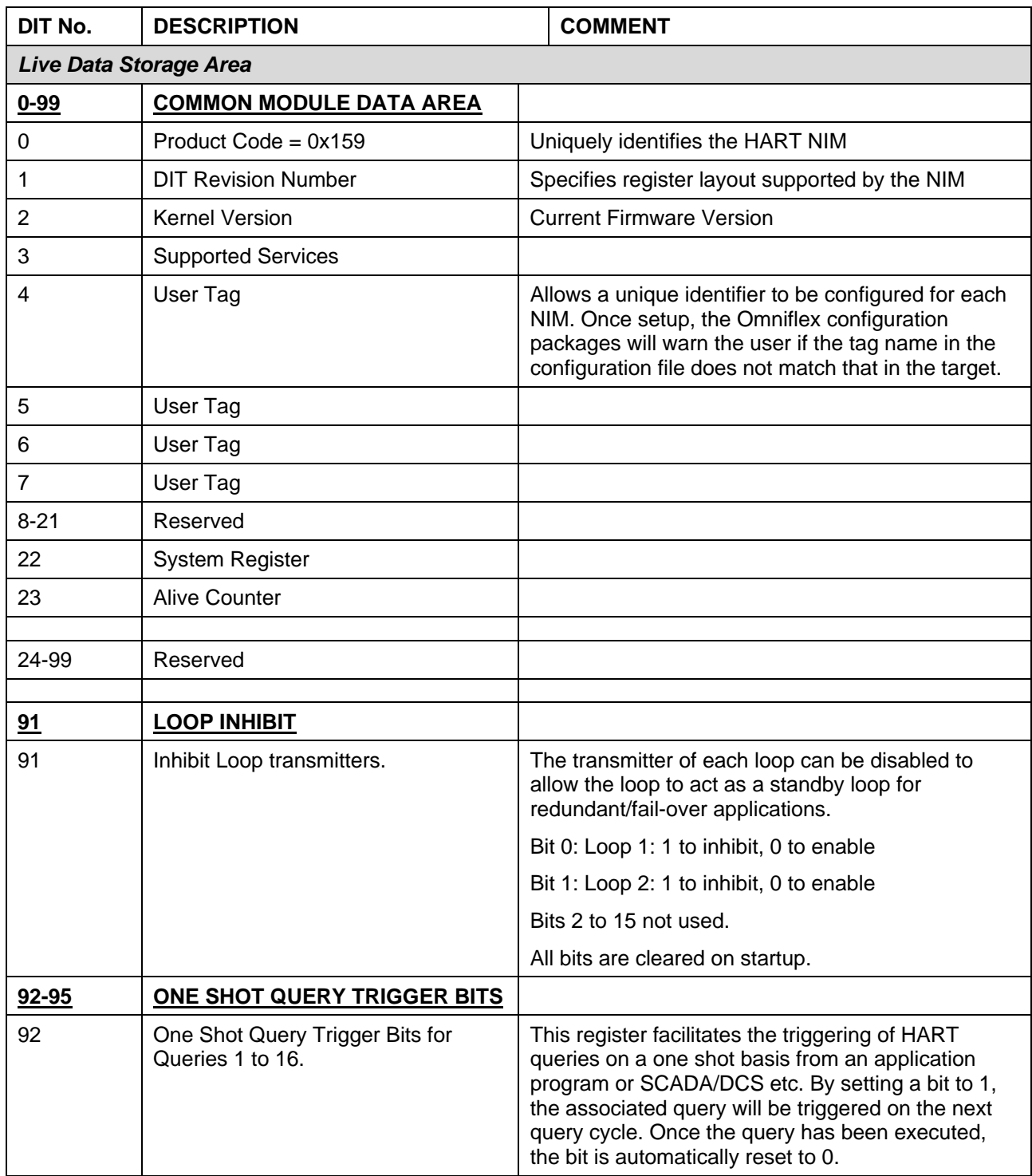

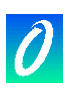

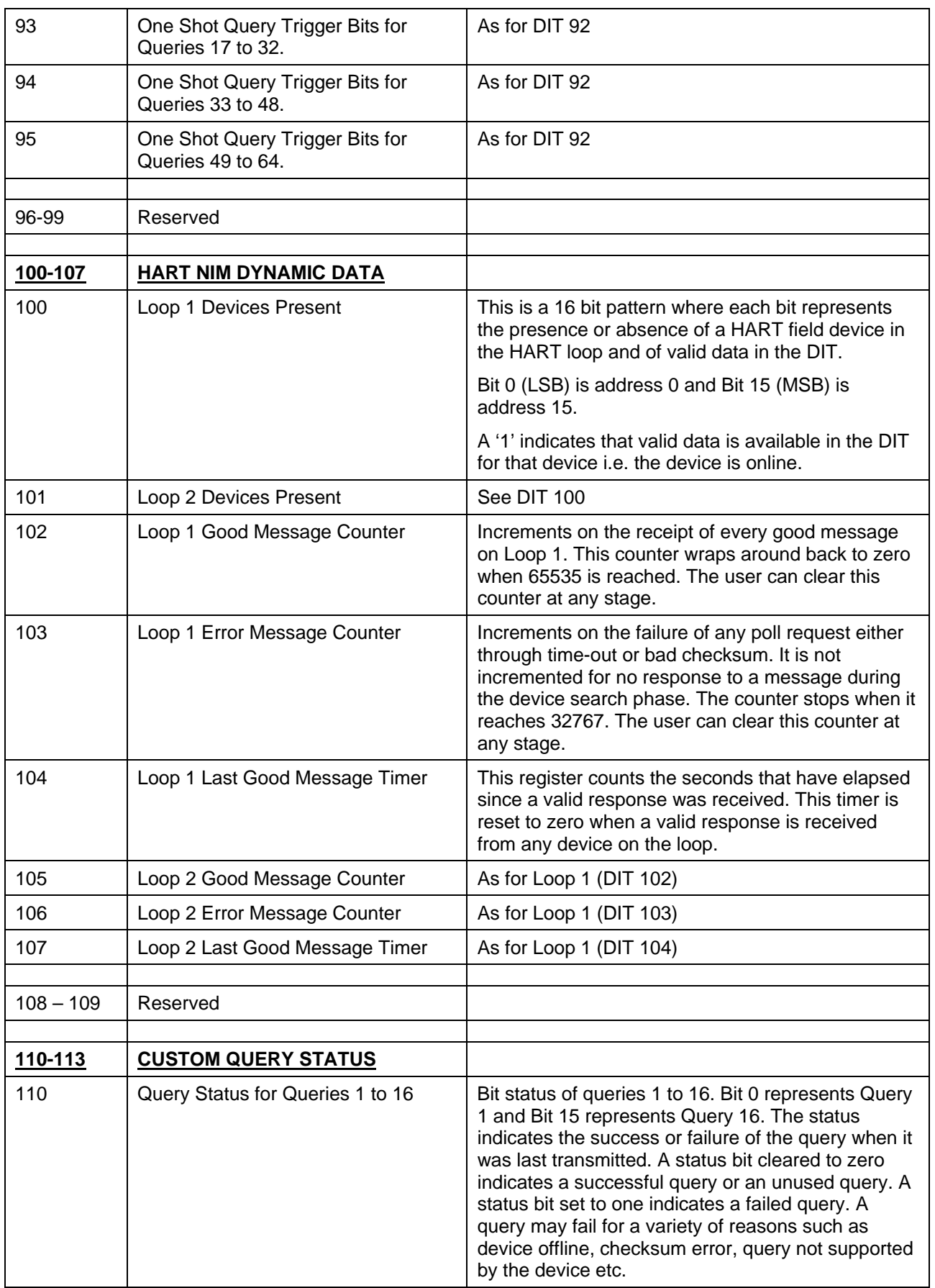

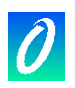

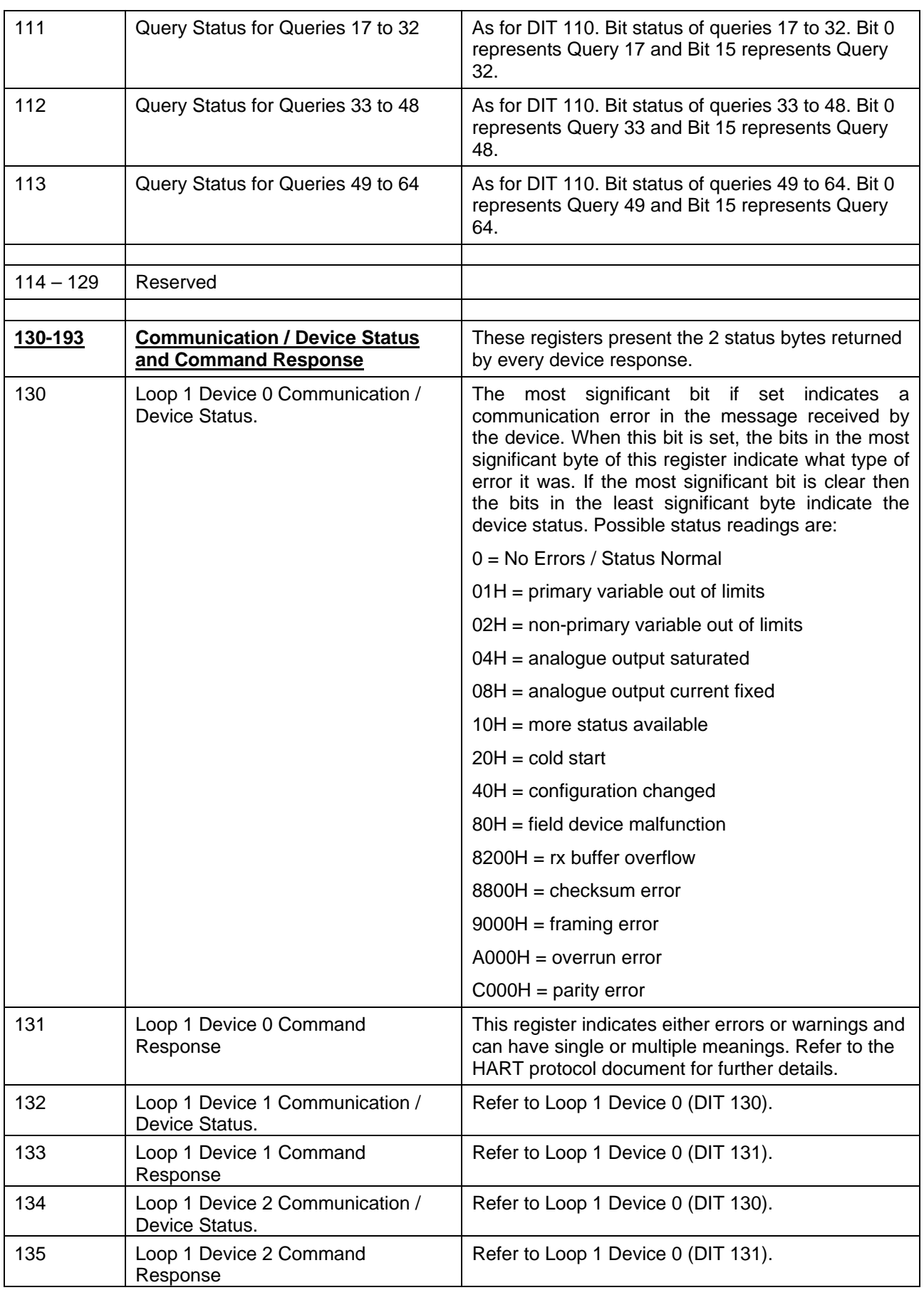

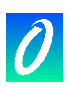

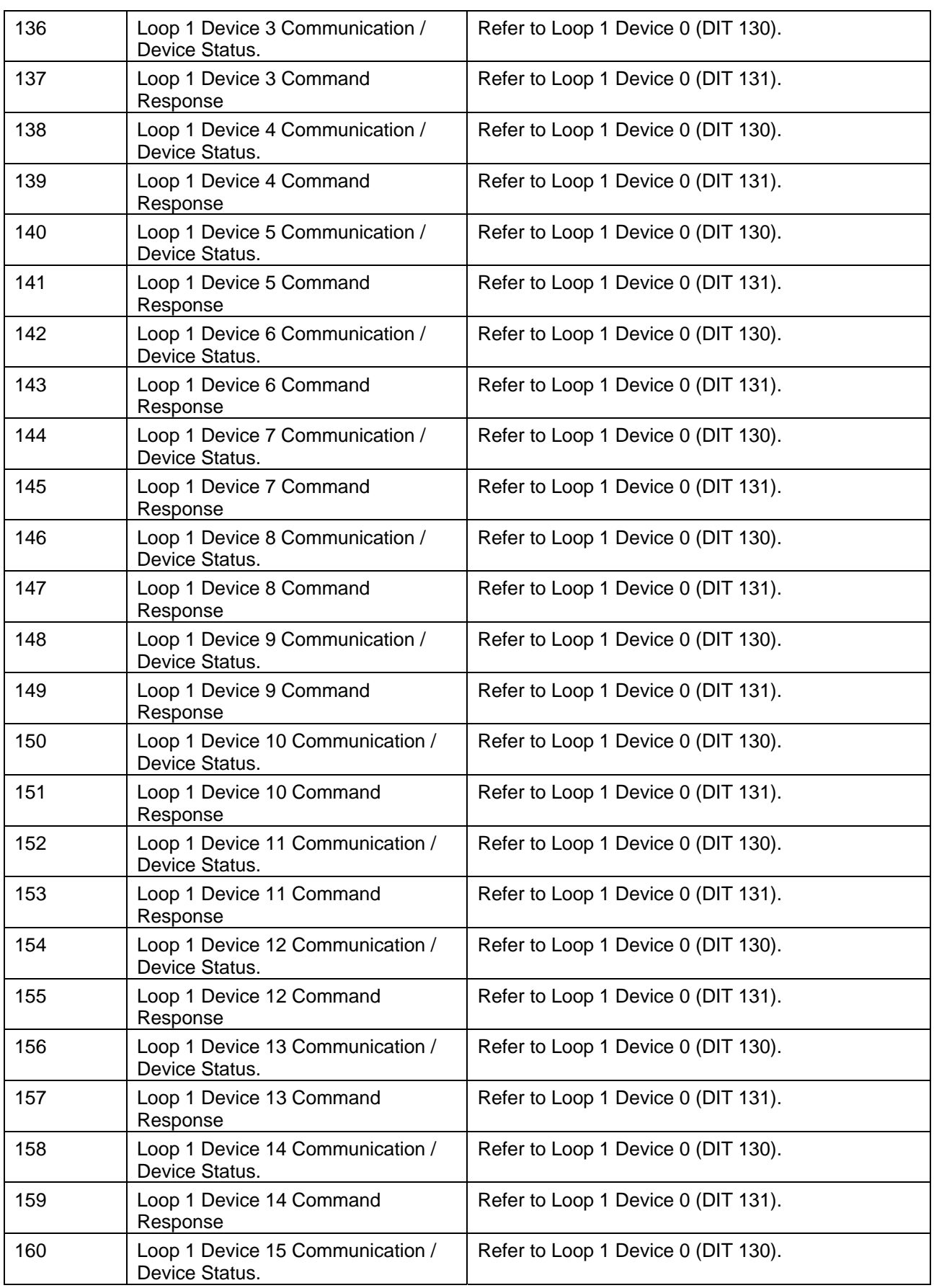

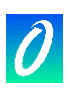

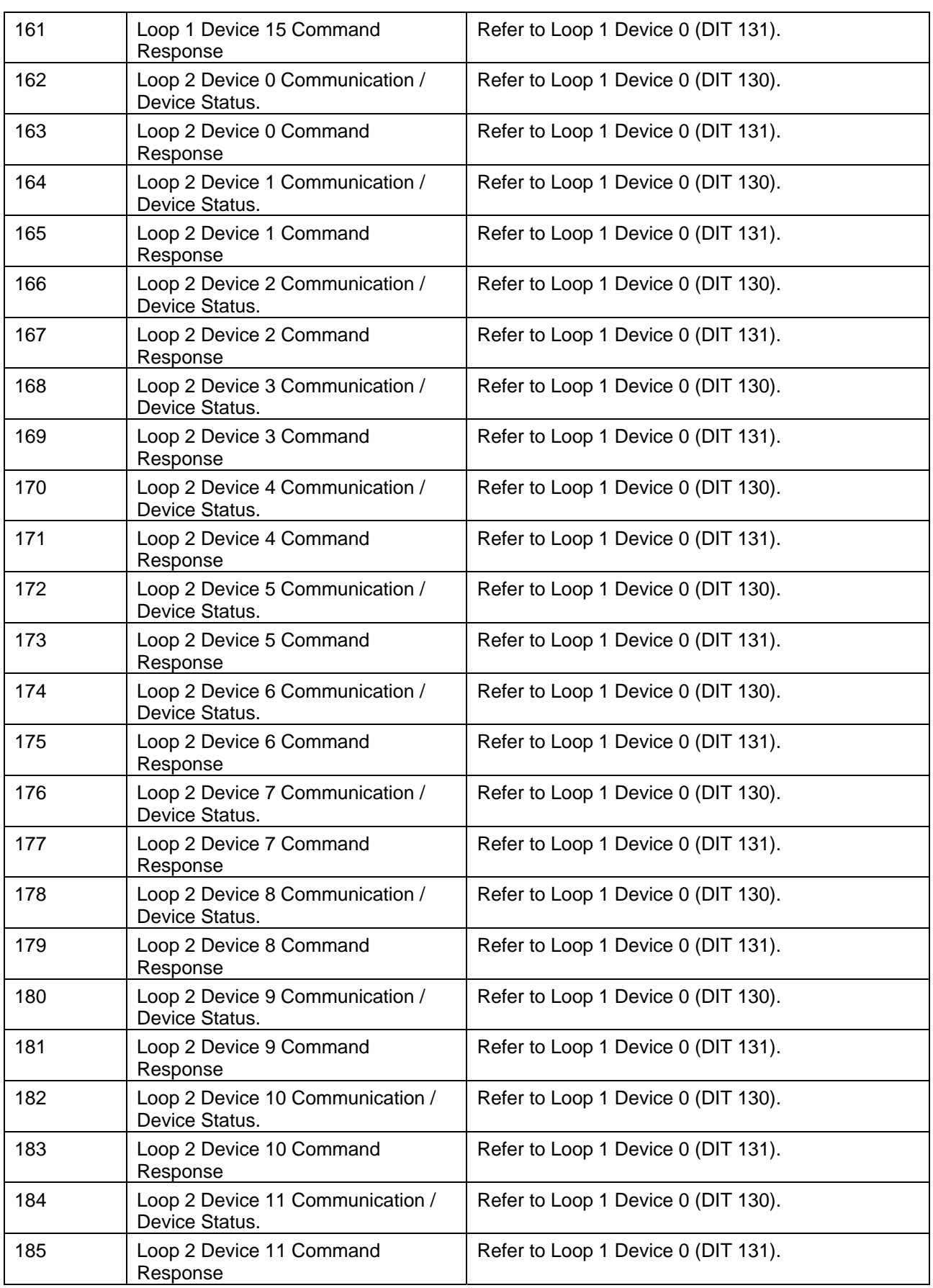

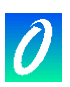

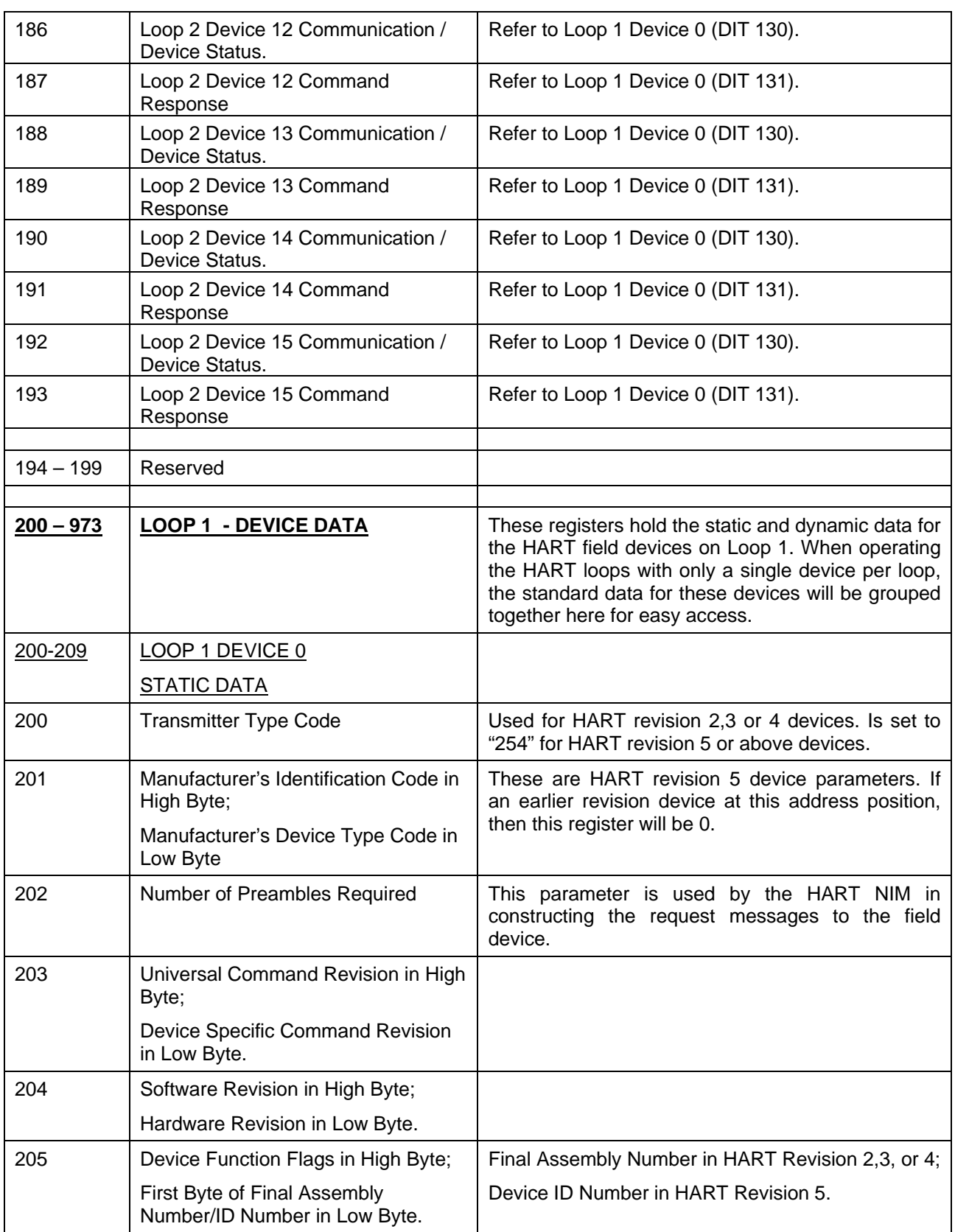

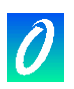

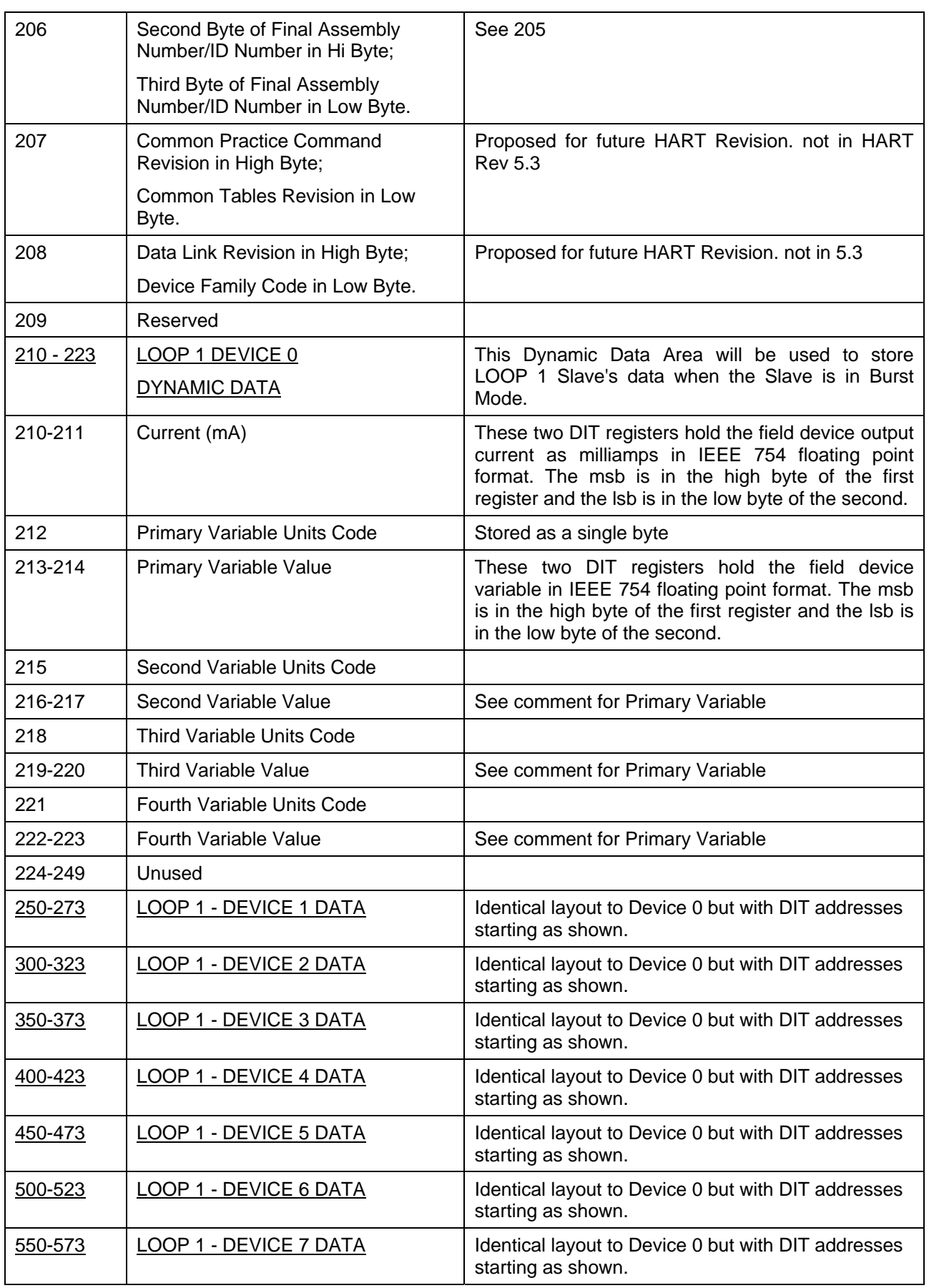

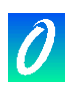

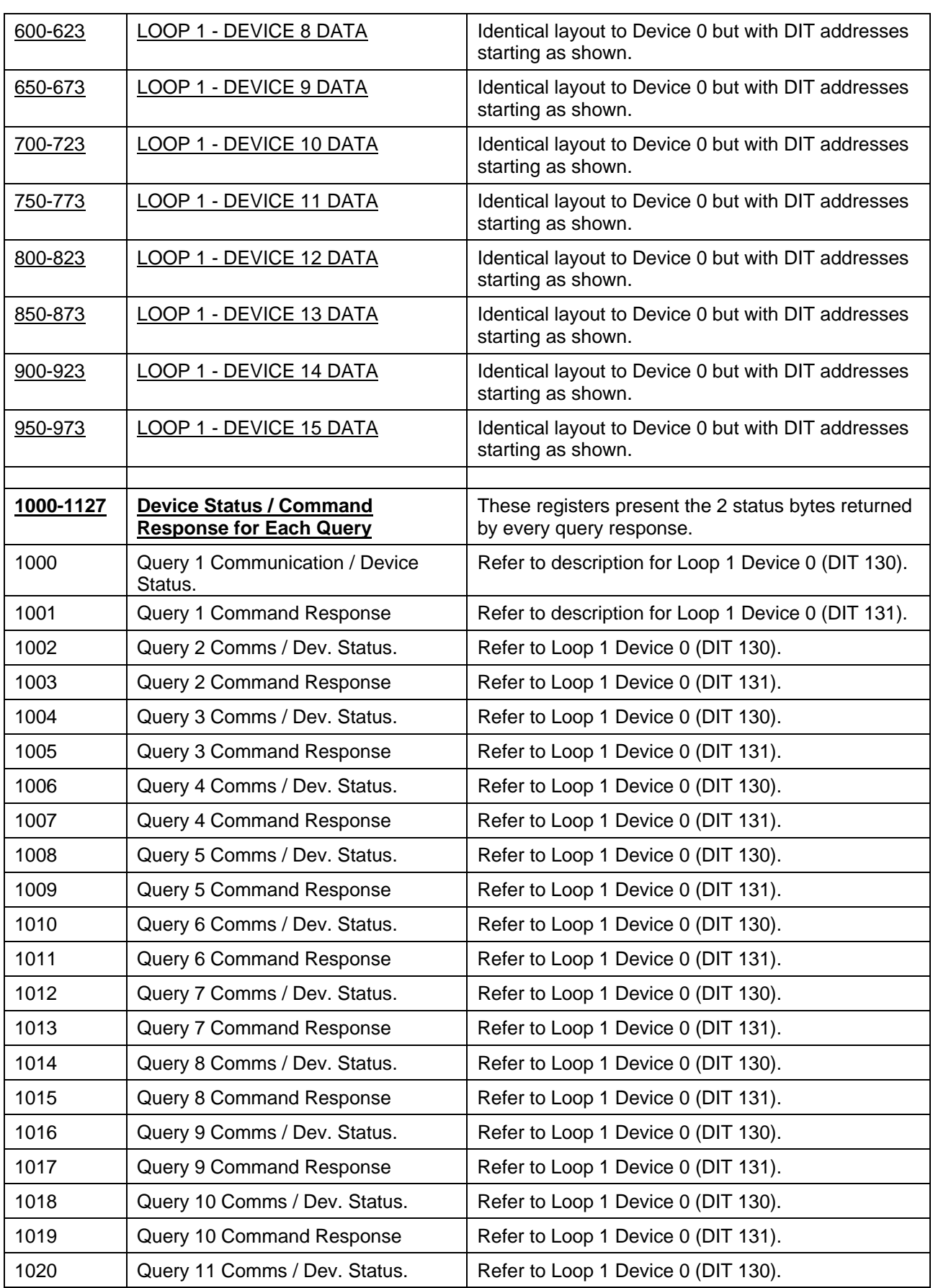

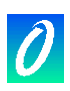

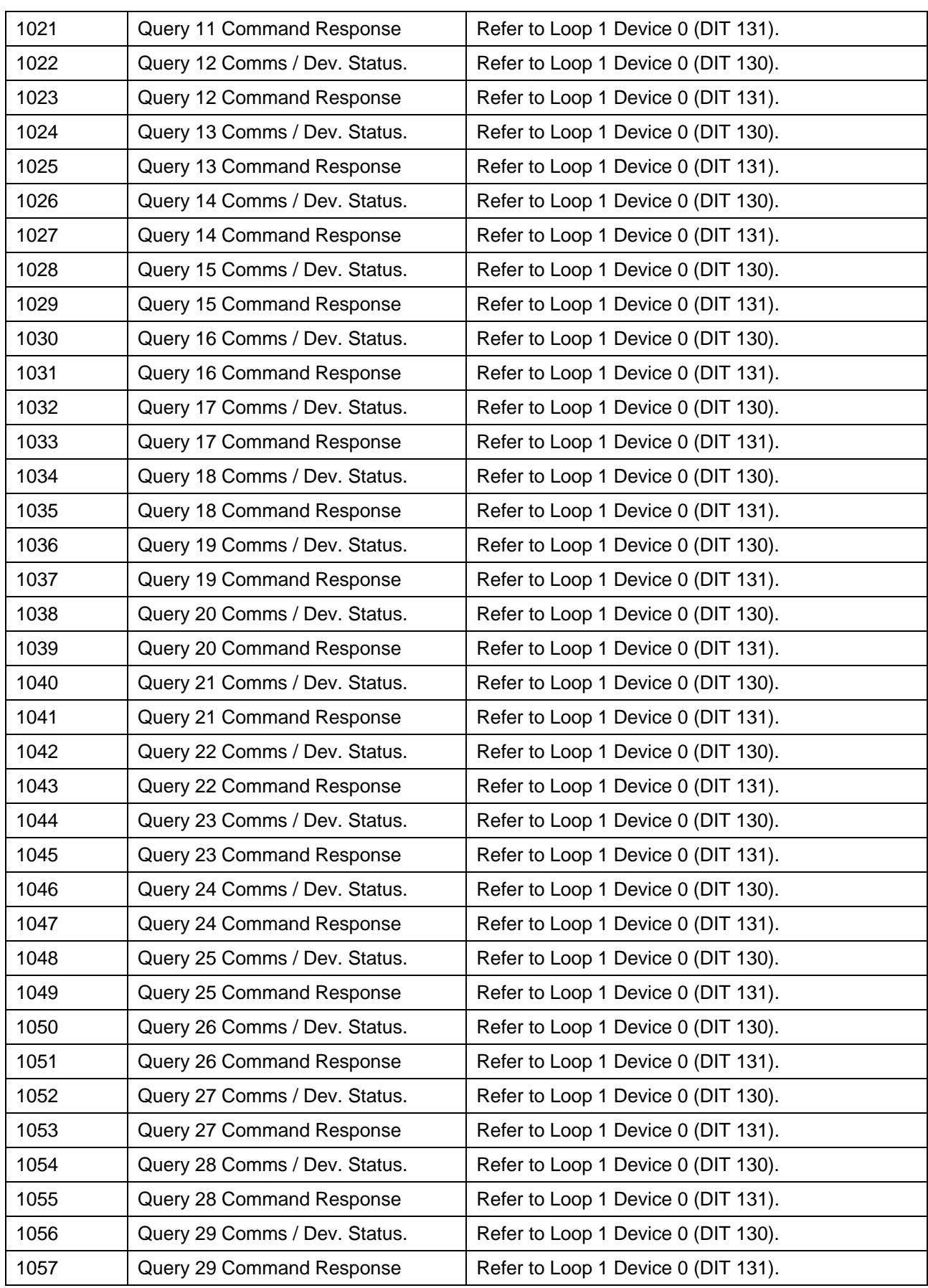

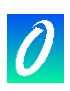

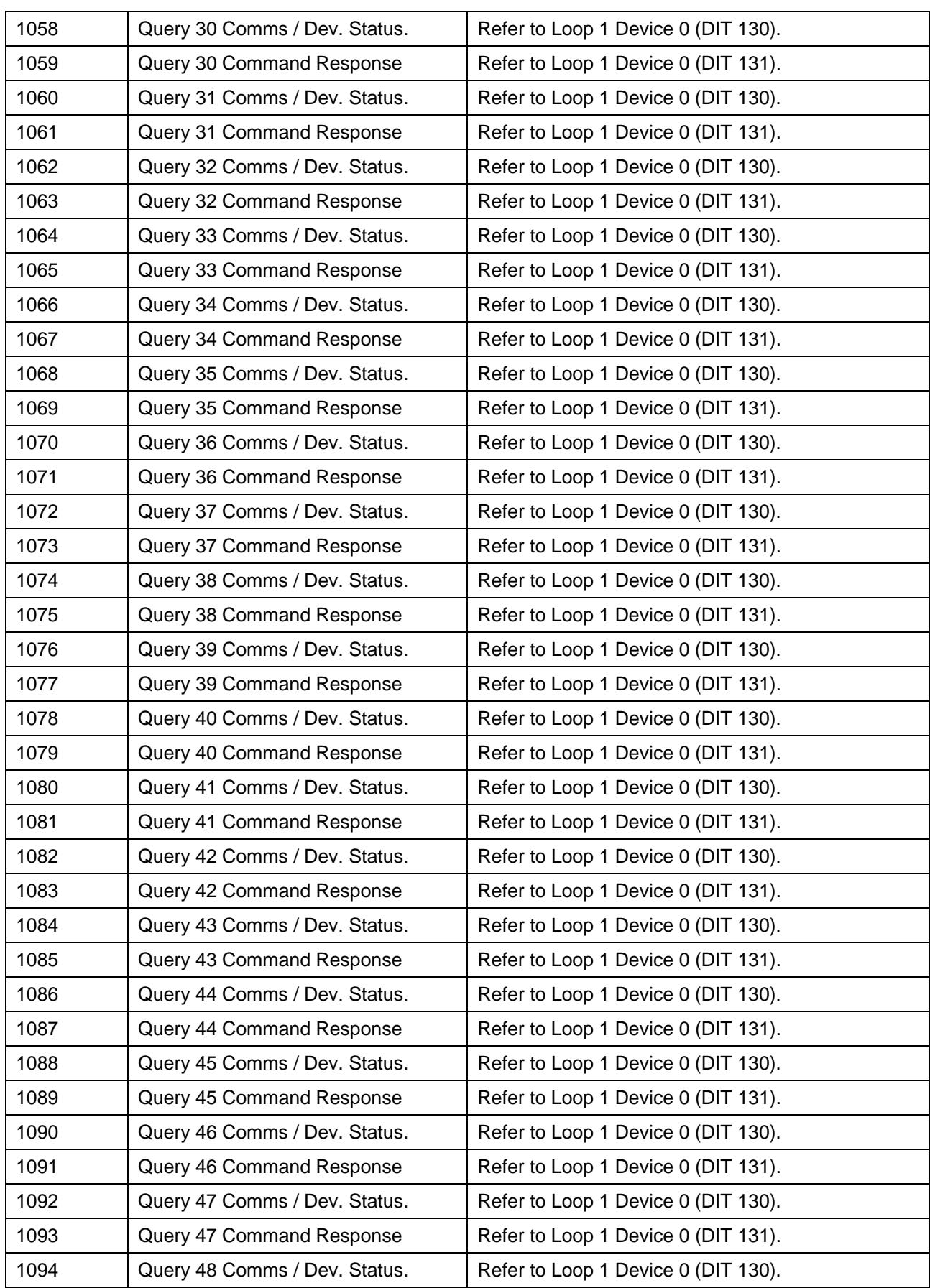

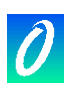

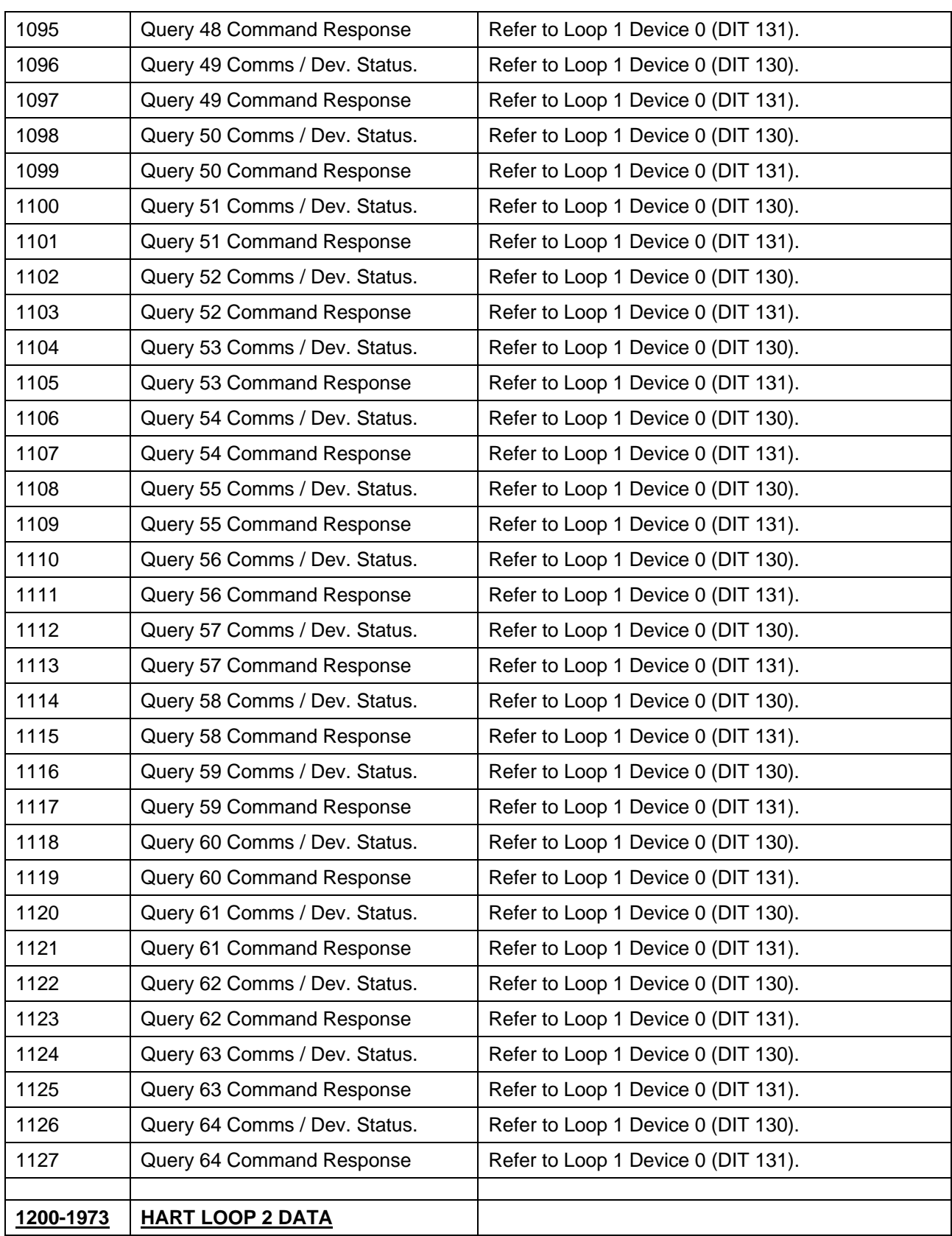

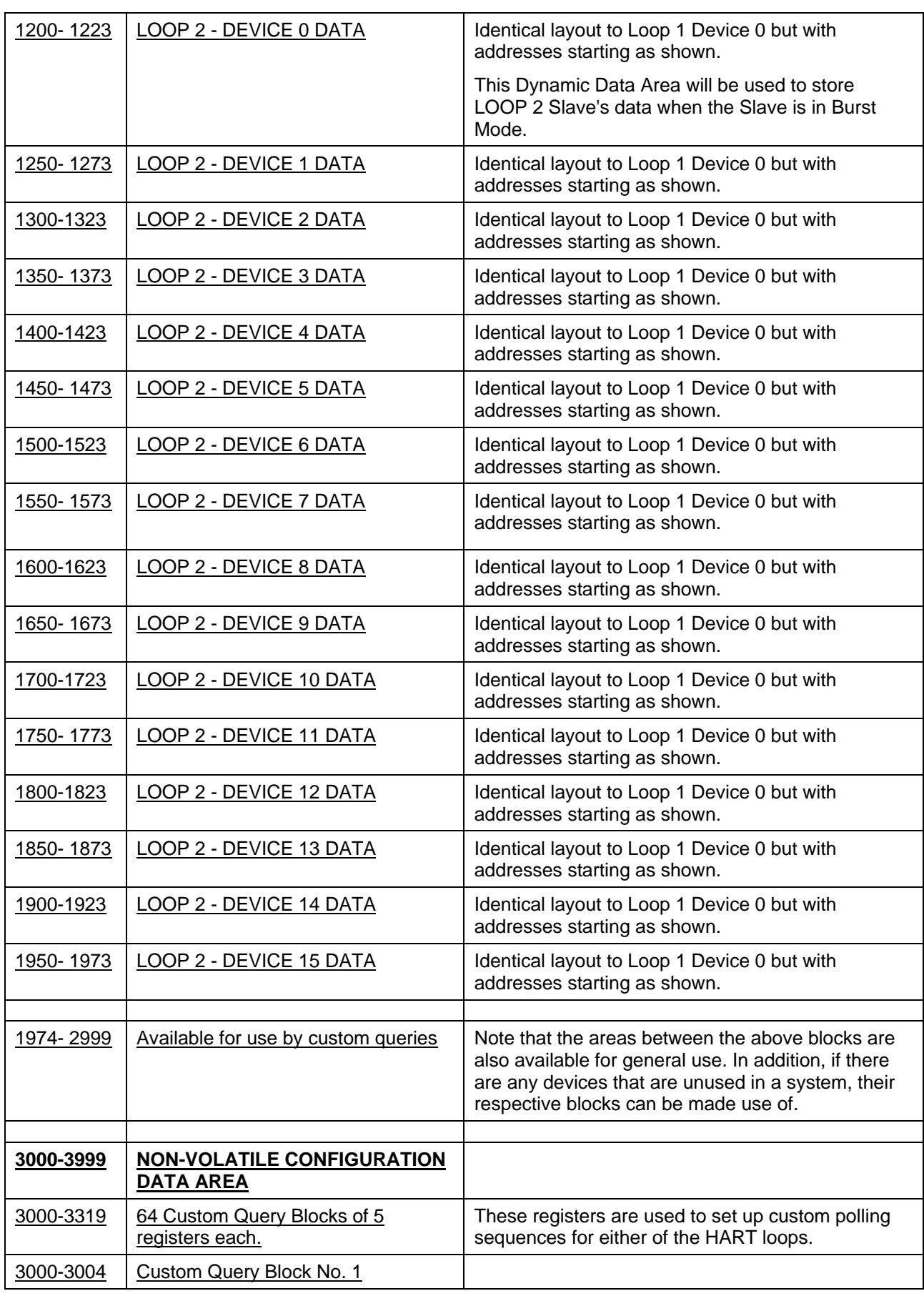

 $\overline{\mathbf{\theta}}$ 

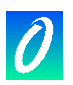

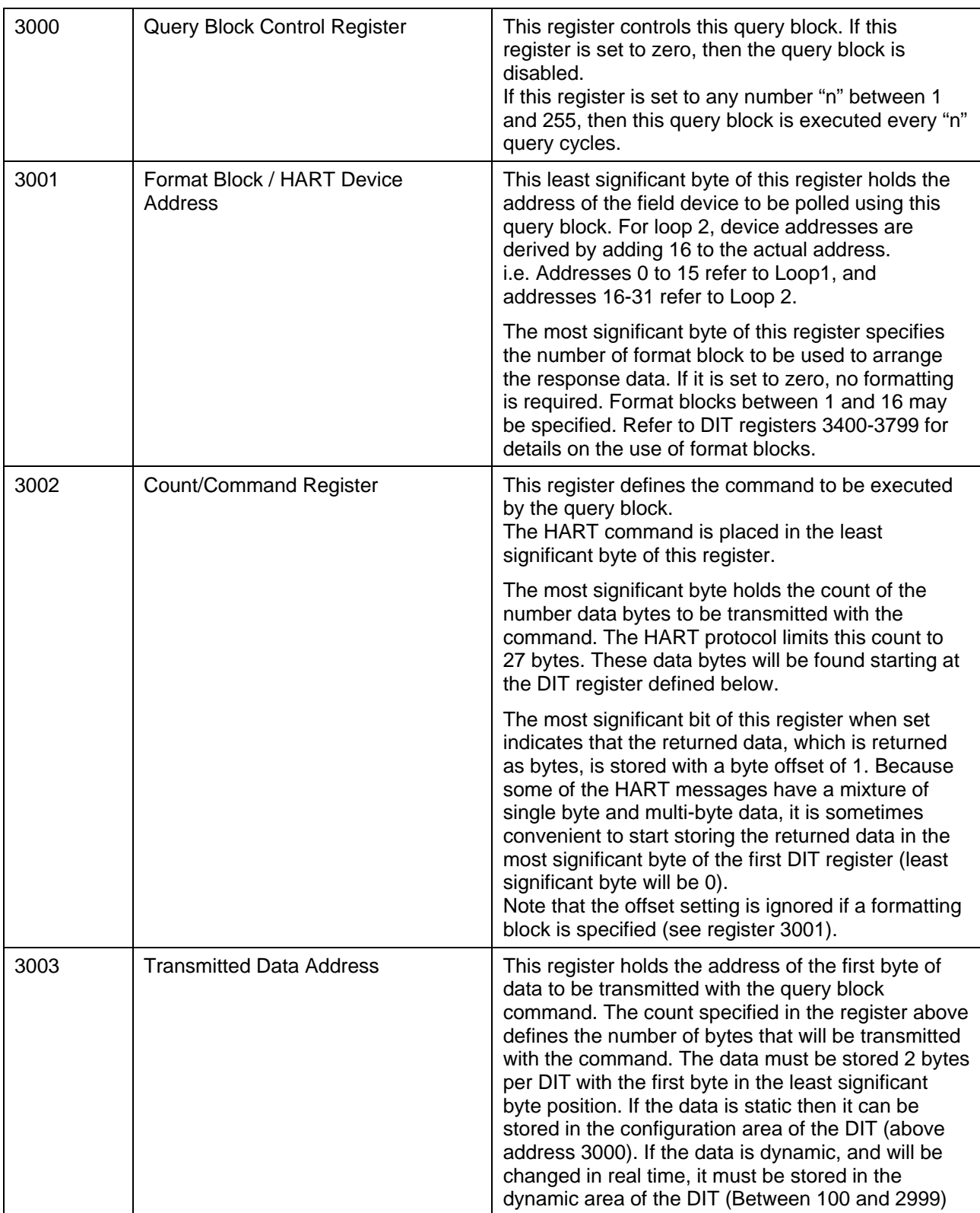

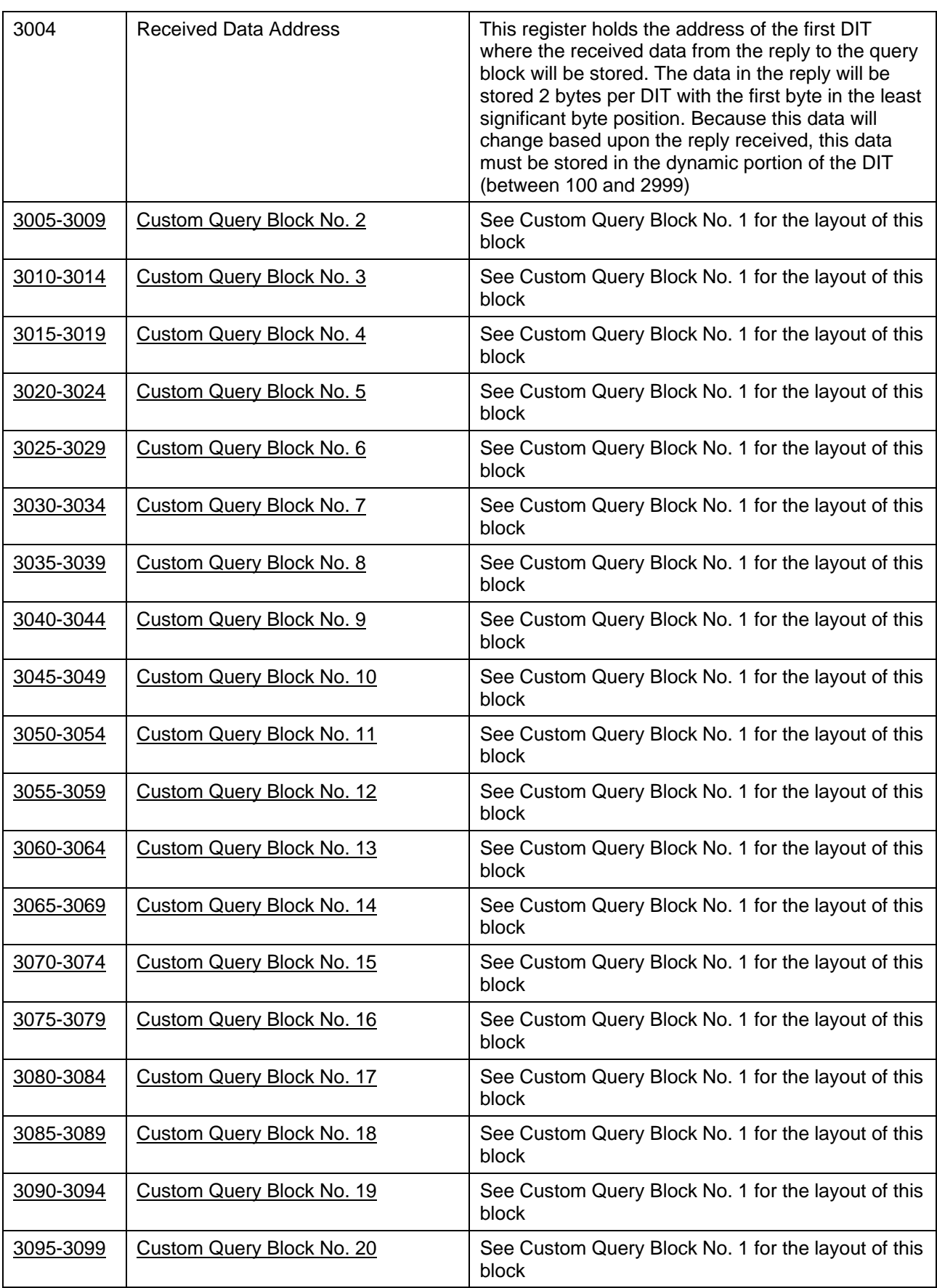

 $\overline{\mathbf{\theta}}$ 

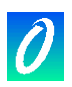

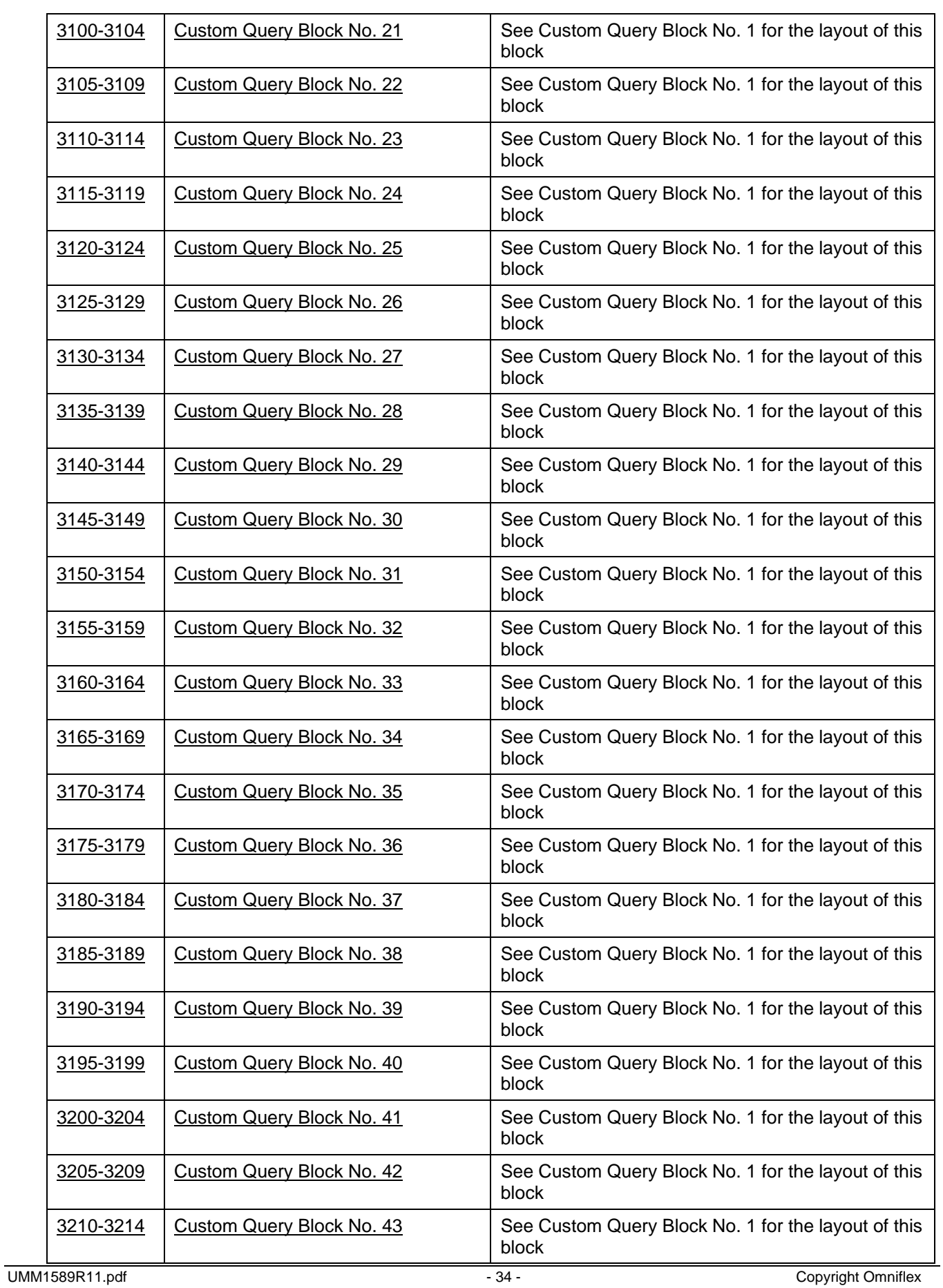

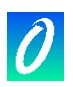

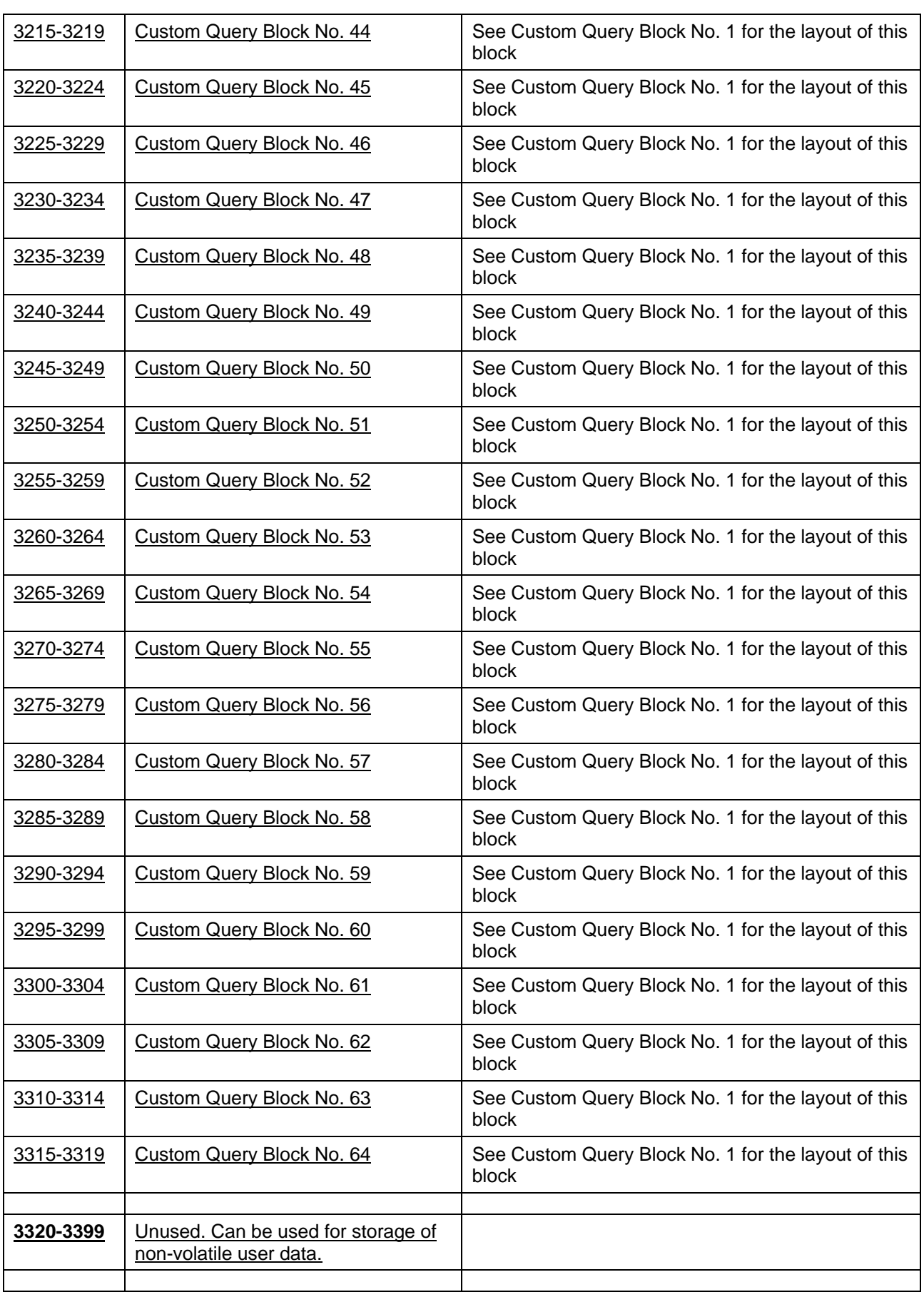

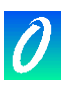

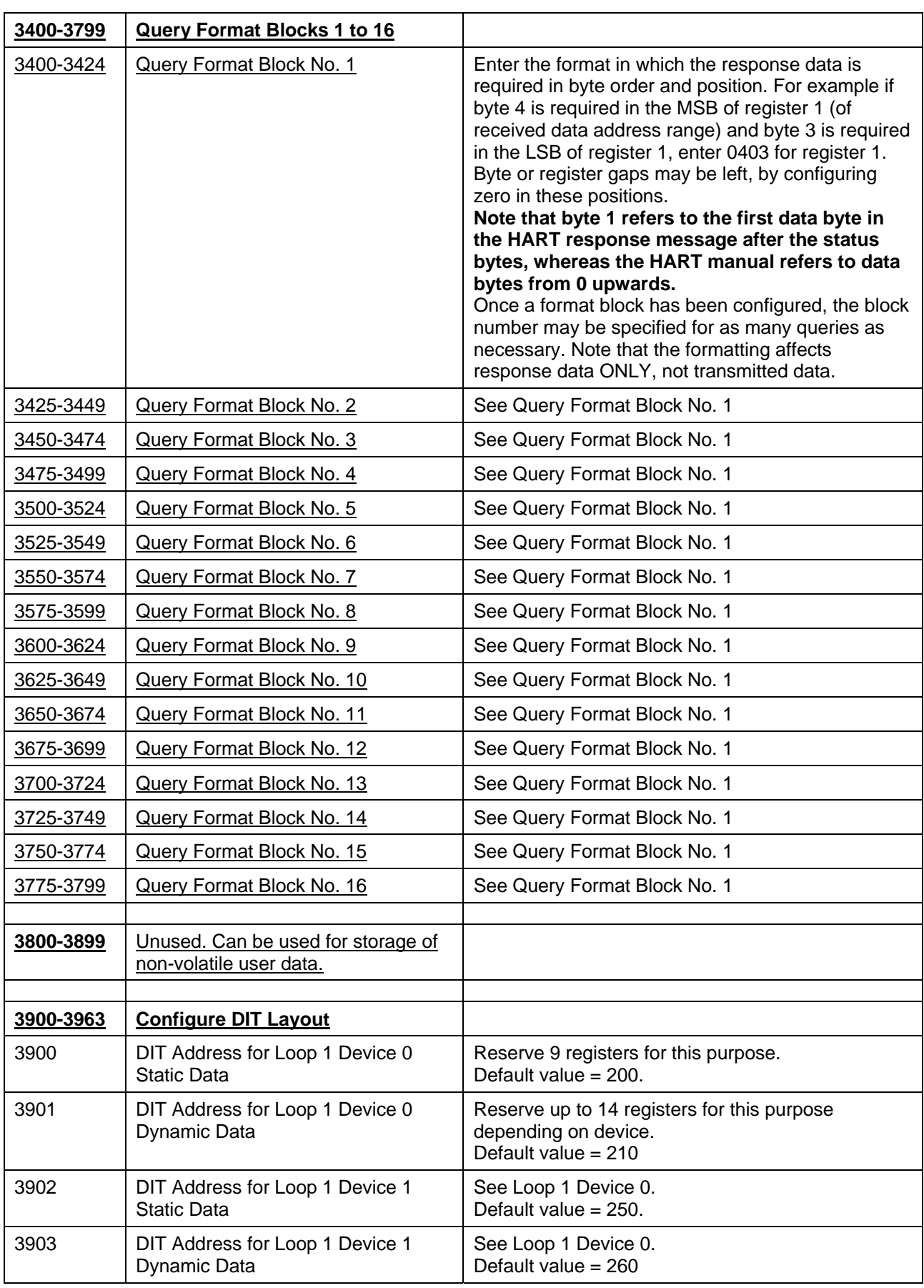

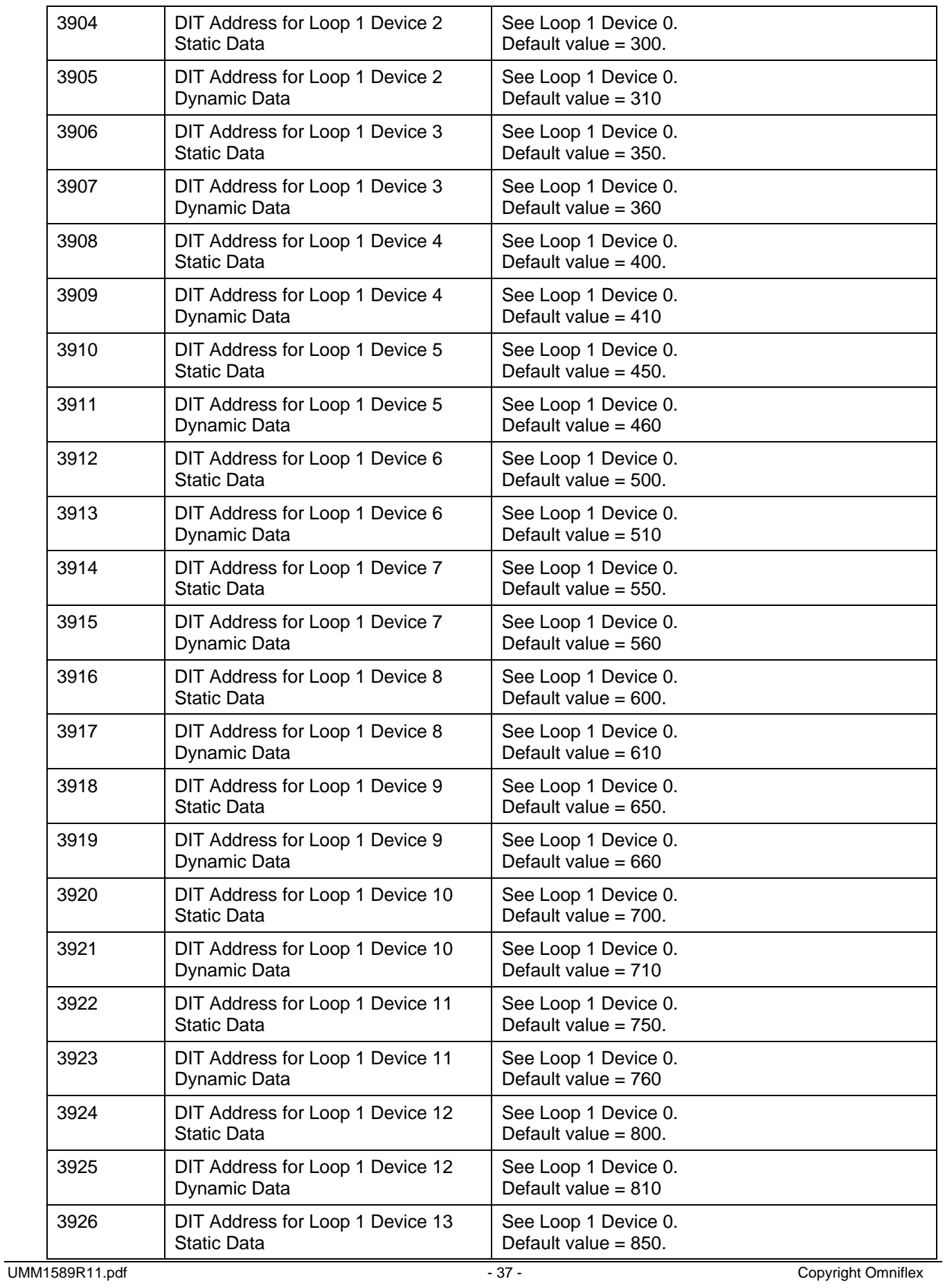

 $\boldsymbol{\mathit{O}}$ 

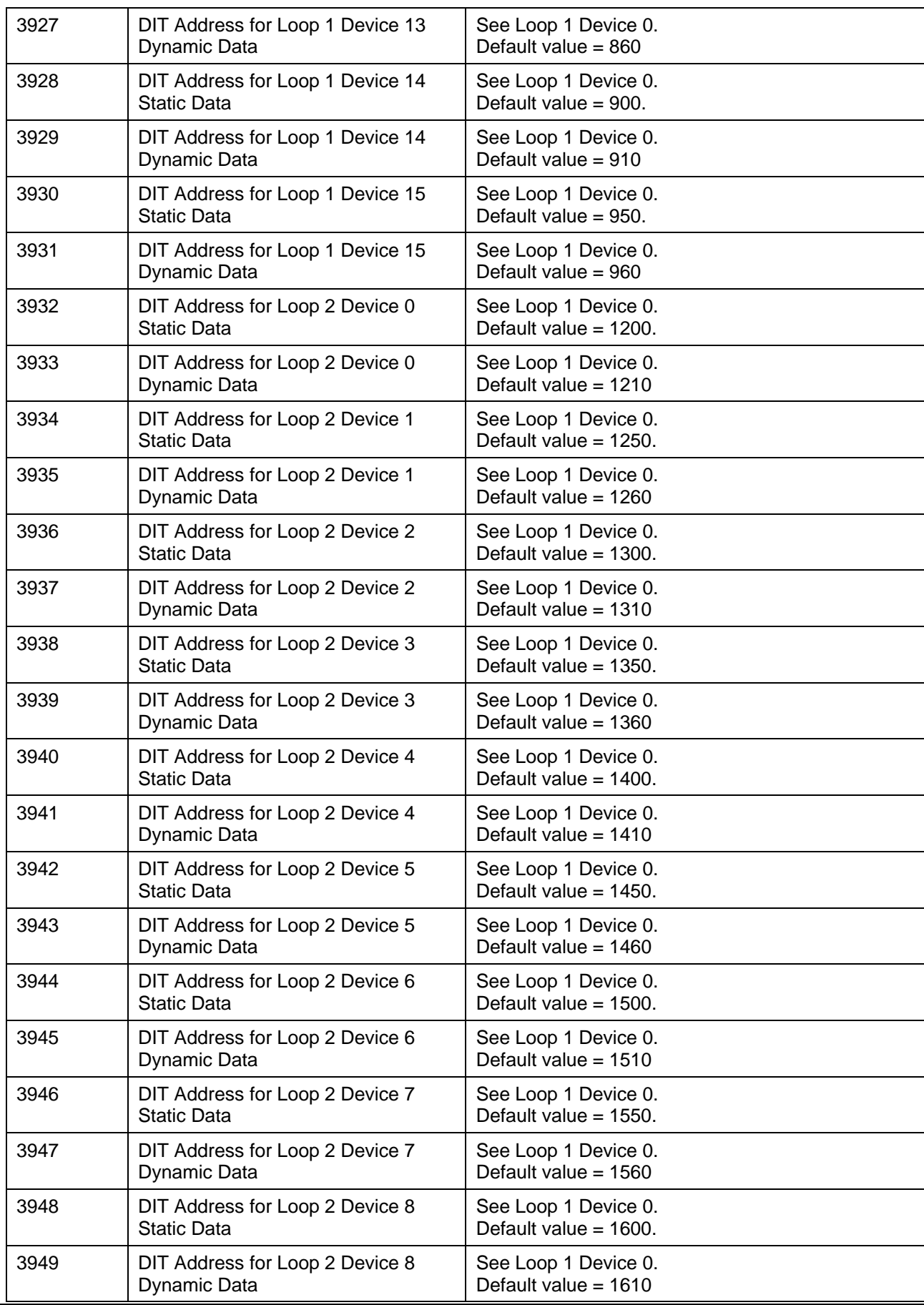

 $\overline{\mathbf{\theta}}$ 

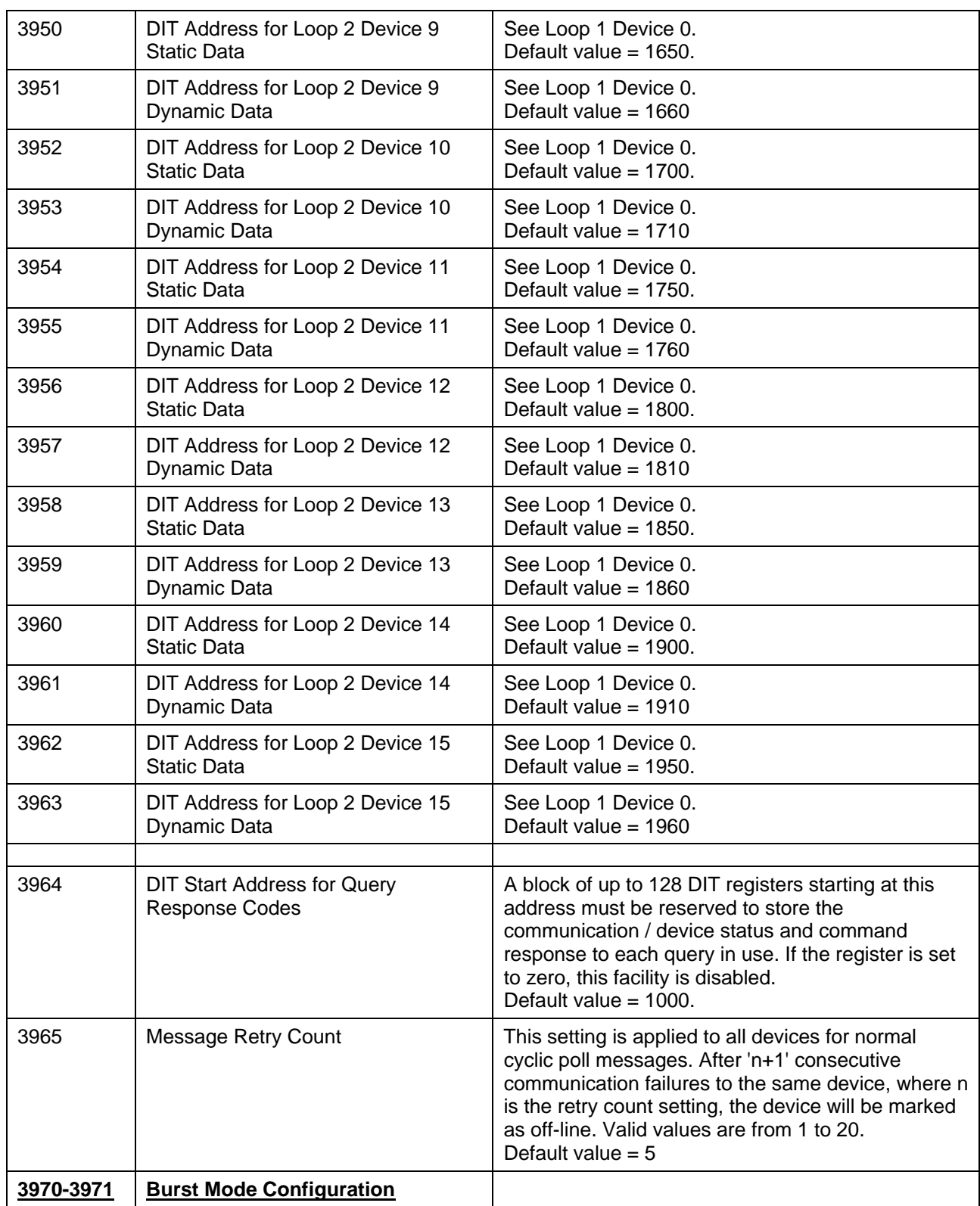

 $|\bm{\theta}|$ 

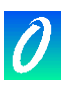

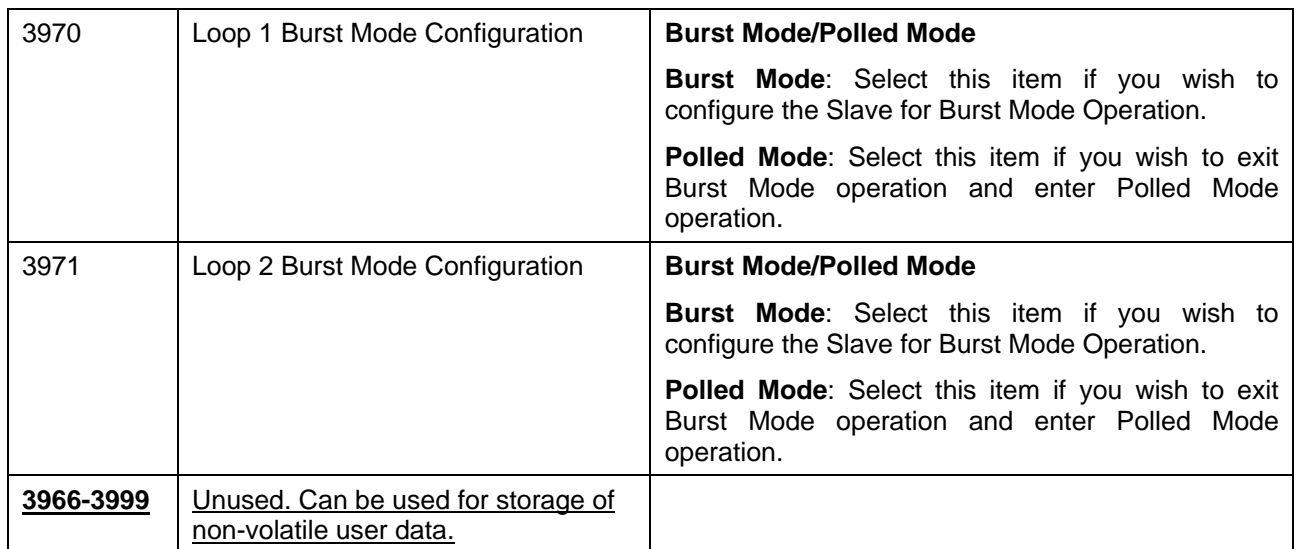